# Lecture Note 2. Programming Environment

September 11, 2023

Jongmoo Choi Dept. of Software Dankook University http://embedded.dankook.ac.kr/~choijm

(Copyright © 2023 by Jongmoo Choi, All Rights Reserved. Distribution requires permission.)

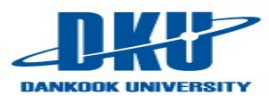

## **Contents**

- **F** Introduce Linux
- **Discuss fundamental concepts of Linux**
- Learn how to access Linux
- Learn how to use commands in Linux
- **Learn how to make programs in Linux**

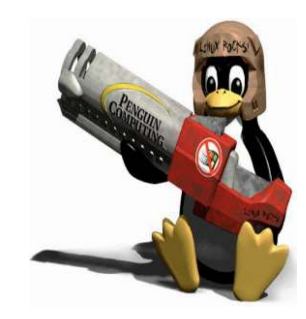

■ Refer to Chapter 1, 2 in the LPI

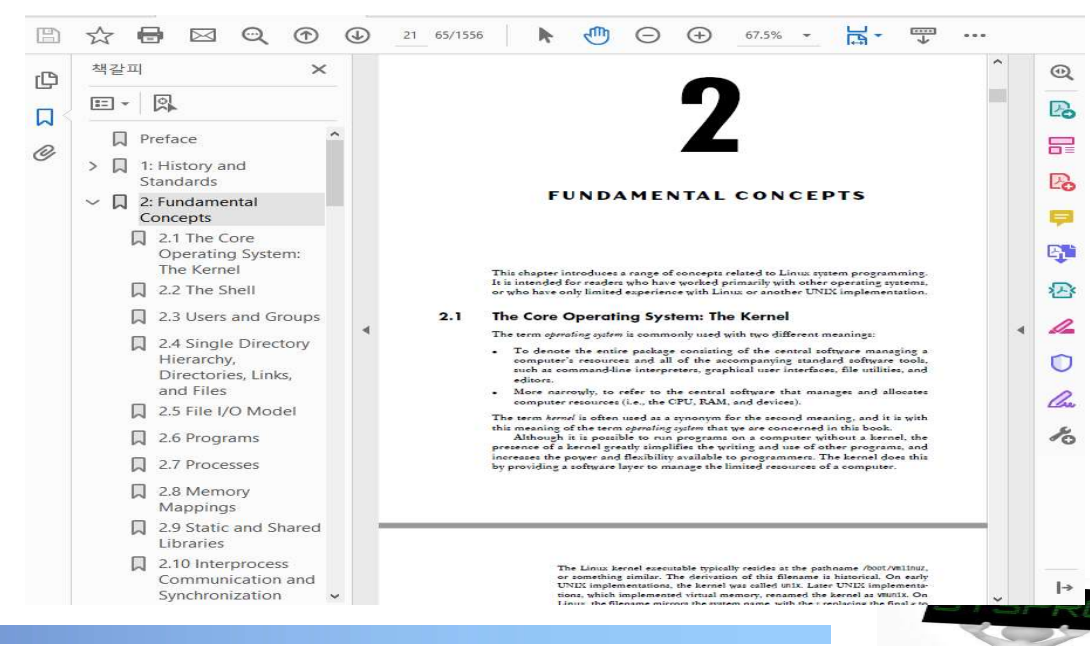

# Linux Introduction (1/8)

## **Derating System**

- Definition: Resource Manager
- $\checkmark$  Examples: Linux, Windows, OS X and so on.

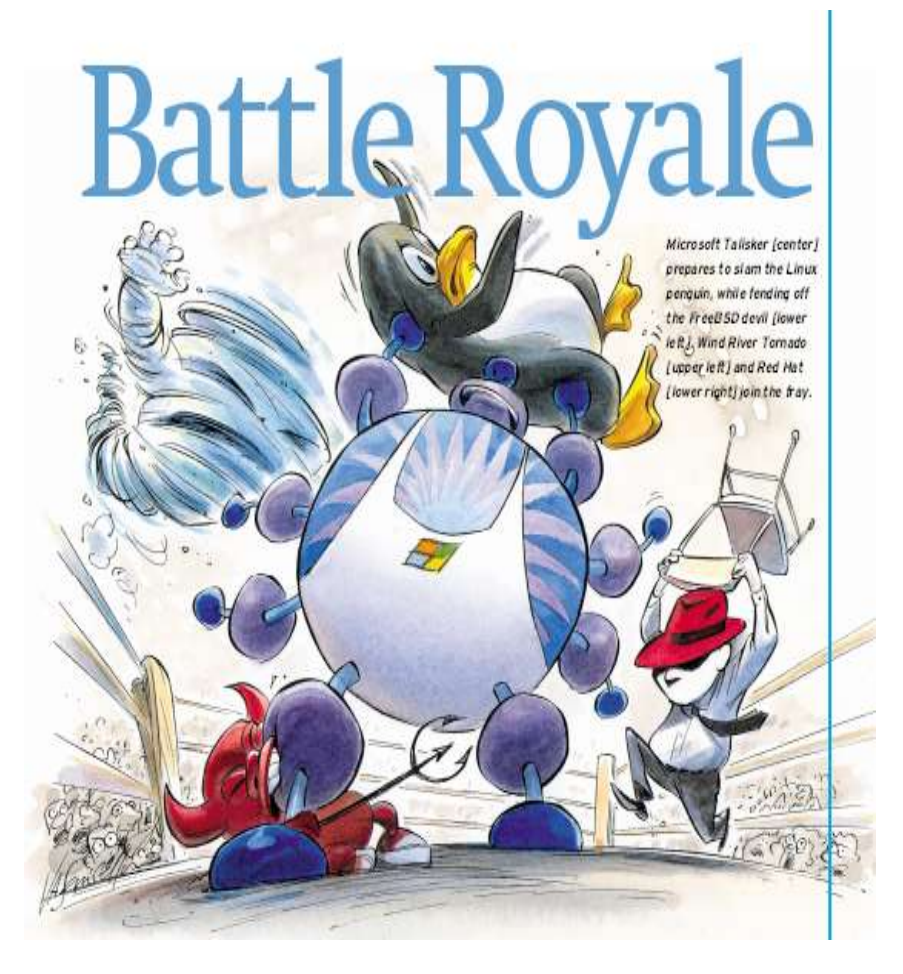

(Source: IEEE Spectrum, 2001)

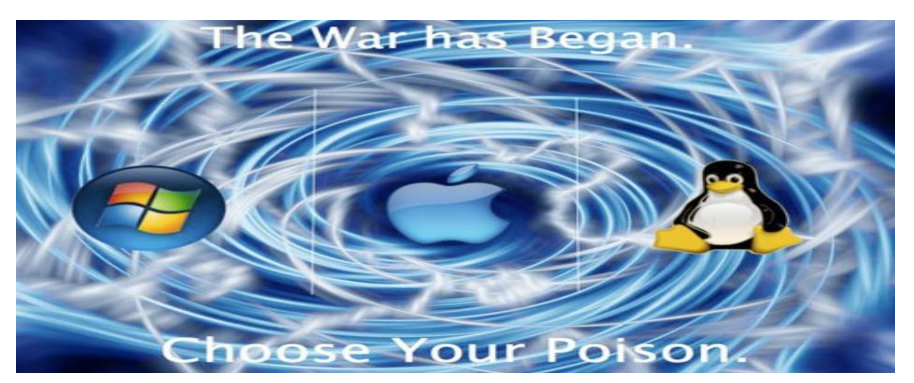

(source: https://www.deviantart.com/nickos/art/Os-war-choose-your-poison-110510677)

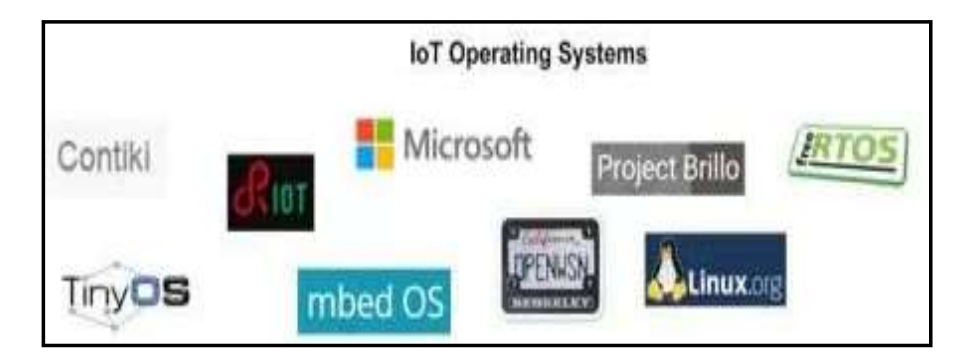

(source: https://maxhemingway.com/2015/ 10/21/iot-device-security-considerations-andsecurity-layers-operating-system/)

# Linux Introduction (2/8)

## **Linux Definition**

- $\checkmark$  Linux is a clone of the UNIX Operating System
- $\checkmark$  Written from scratch by Linus B. Torvalds, with assistance from a loosely-knit team of Developers across the Network

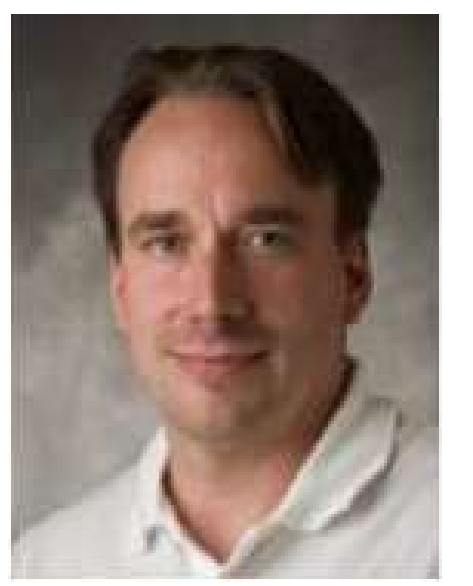

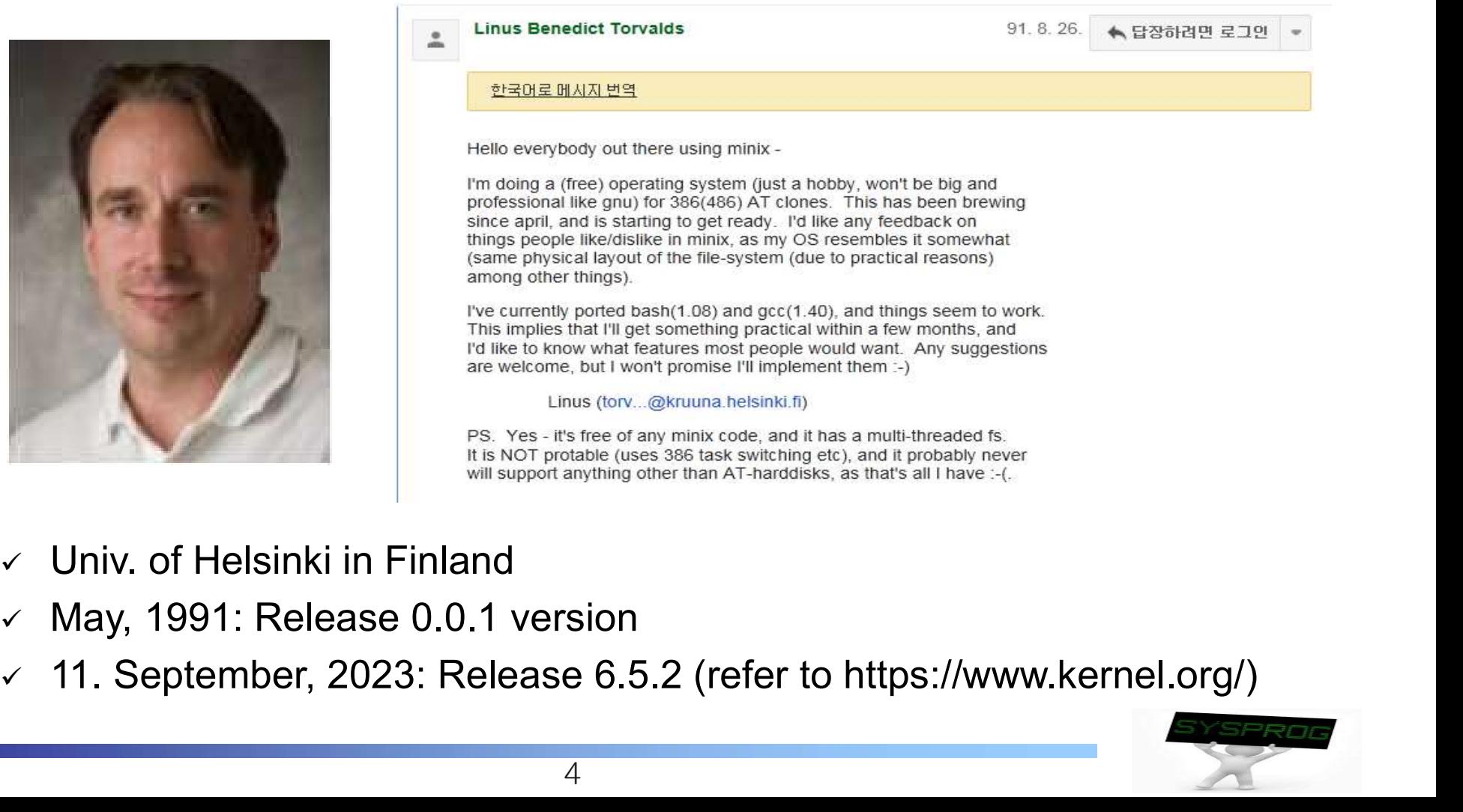

- $\checkmark$  Univ. of Helsinki in Finland
- $\checkmark$  May, 1991: Release 0.0.1 version
- 

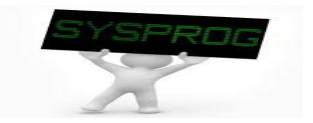

## Linux Introduction (3/8)

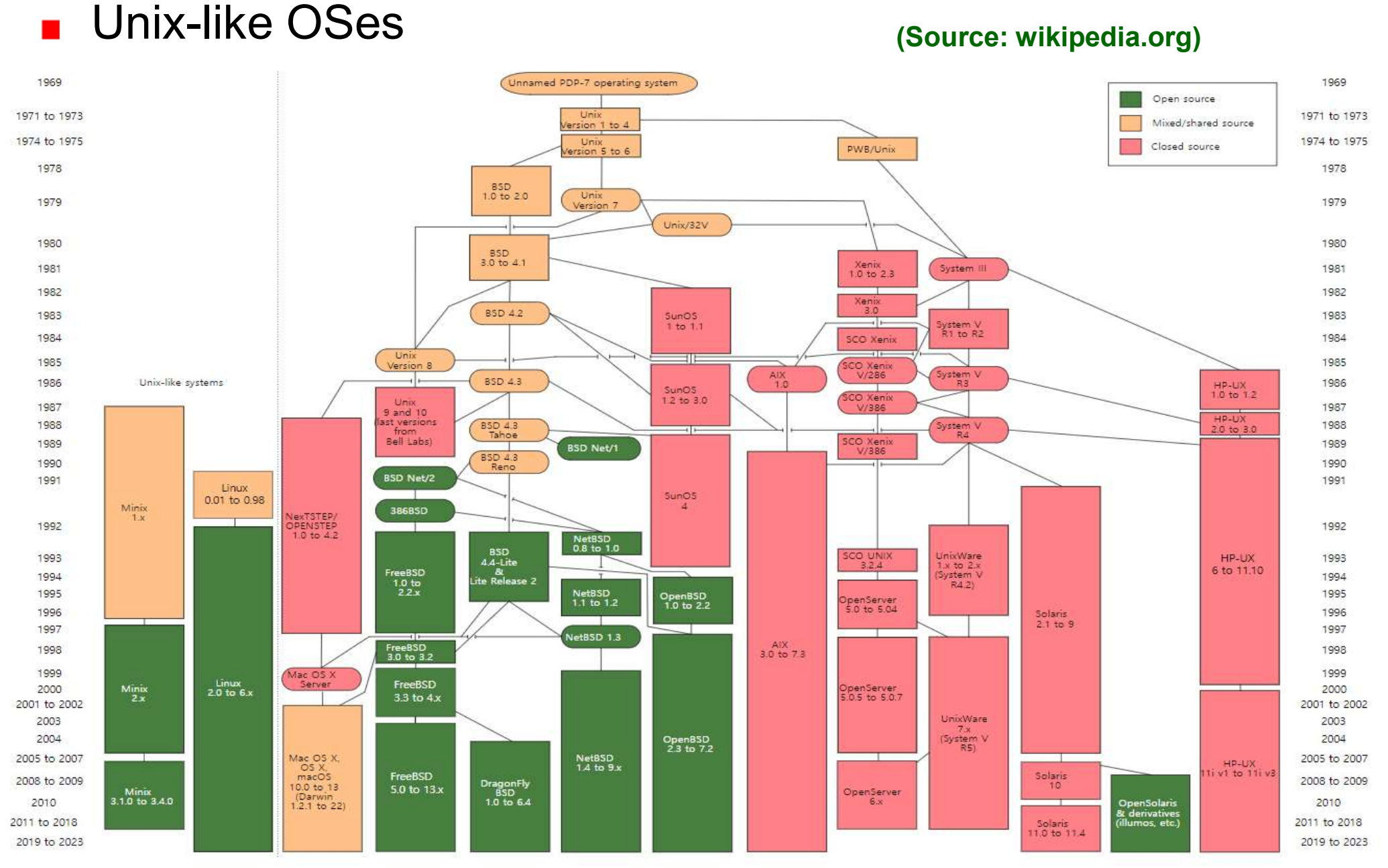

5 POSIX (Portable Operating Systems Interface for UNIX)

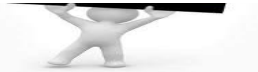

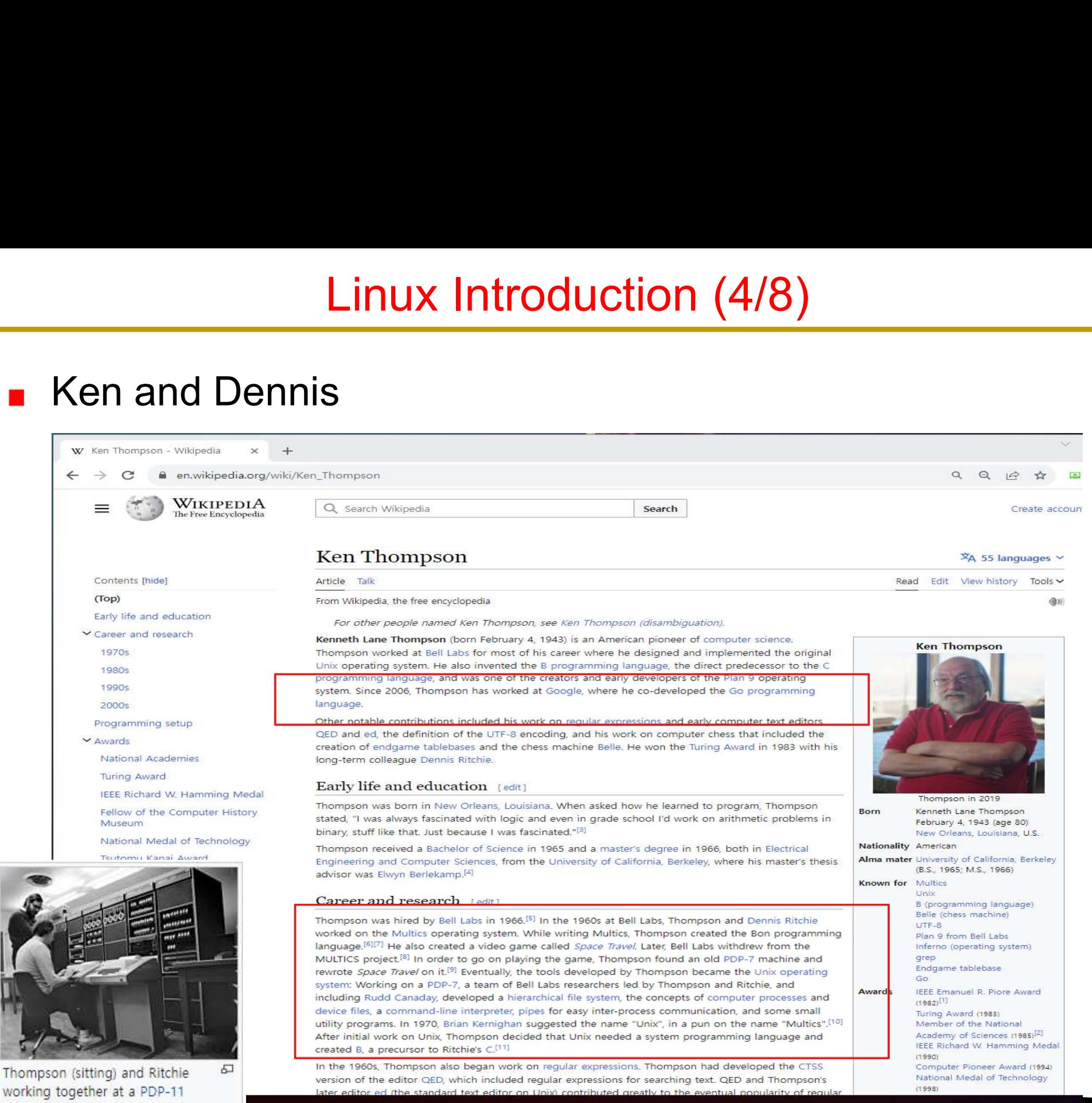

# Linux Introduction (5/8)

## **Contributors**

- GNU (www.gnu.org)
	- Richard M. Stallman (rms)
	- $\blacksquare$  Free software
- $\checkmark$  Minix
	- **Andrew Tanenbaum**
- $\vee$  BSD
	- Bill Joy (cofounder of Sun Microsystems), FFS, TCP/IP, ...
	- Linus Torvalds has said that if 386BSD had been available at the time, he probably would not have created Linux

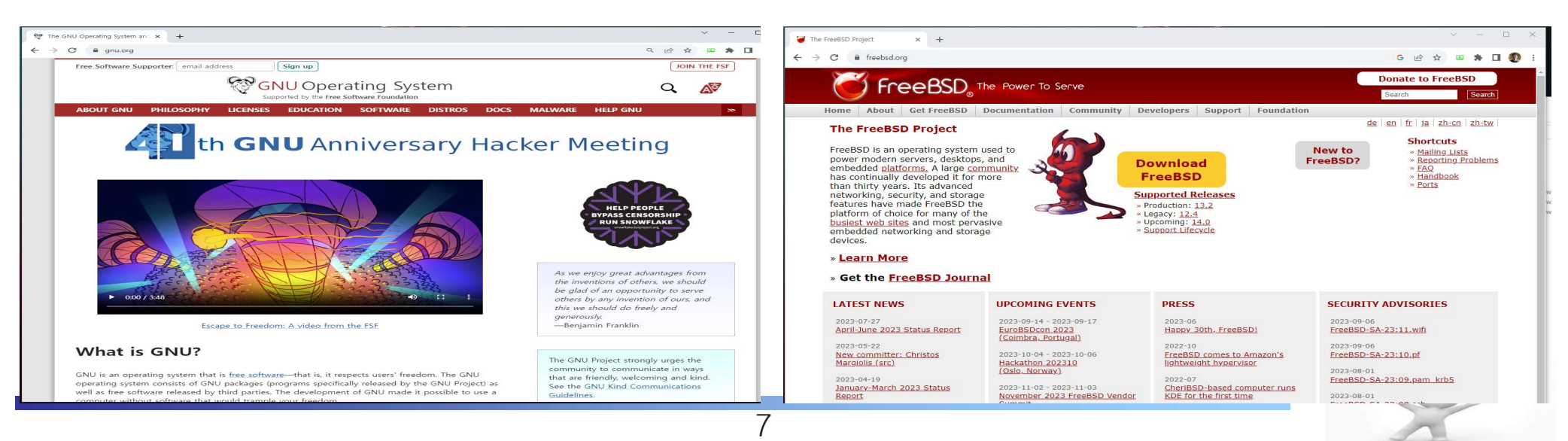

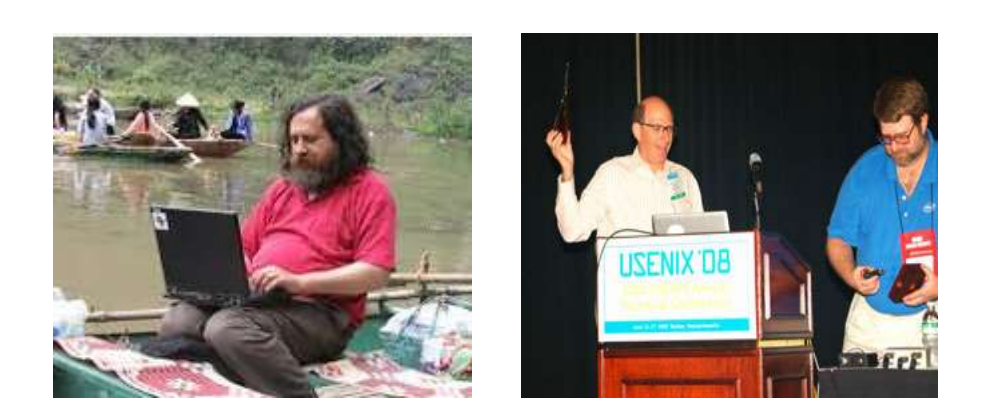

# Linux Introduction (6/8)

**EXIMPLINE** 

 $M(\sigma)$ 

**Applications** 

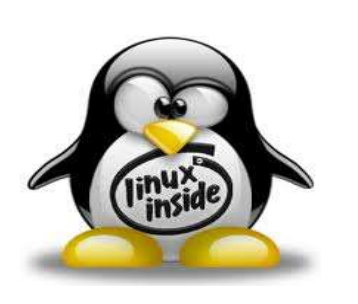

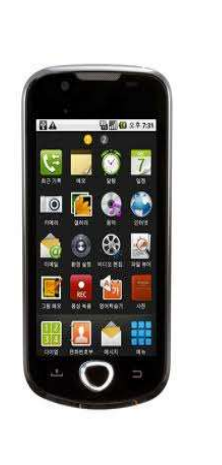

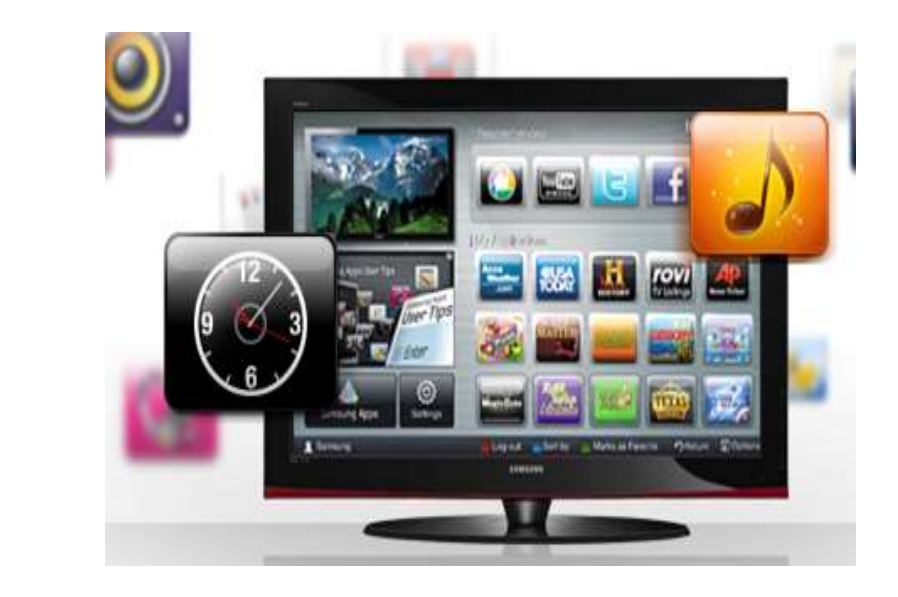

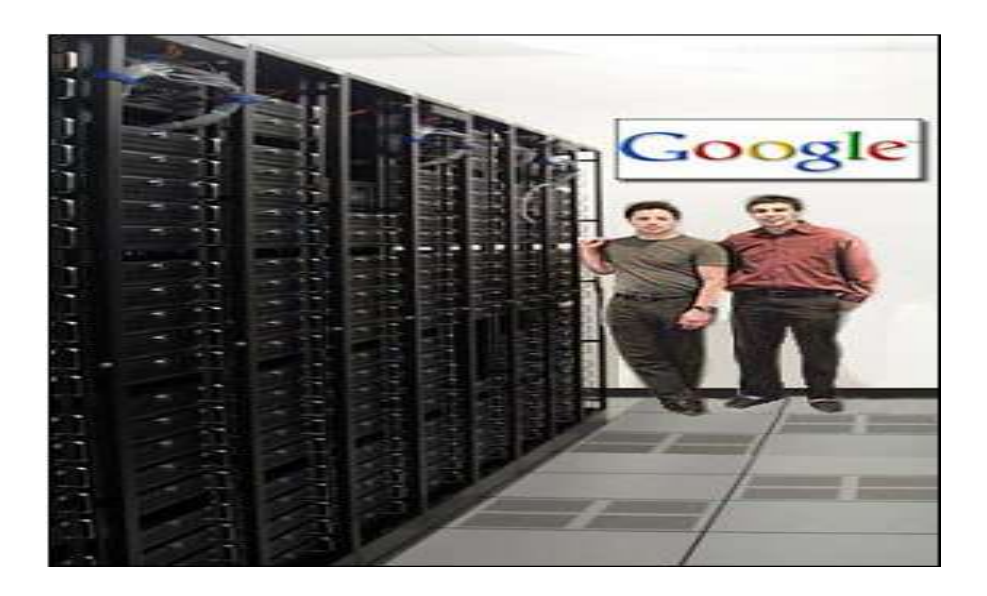

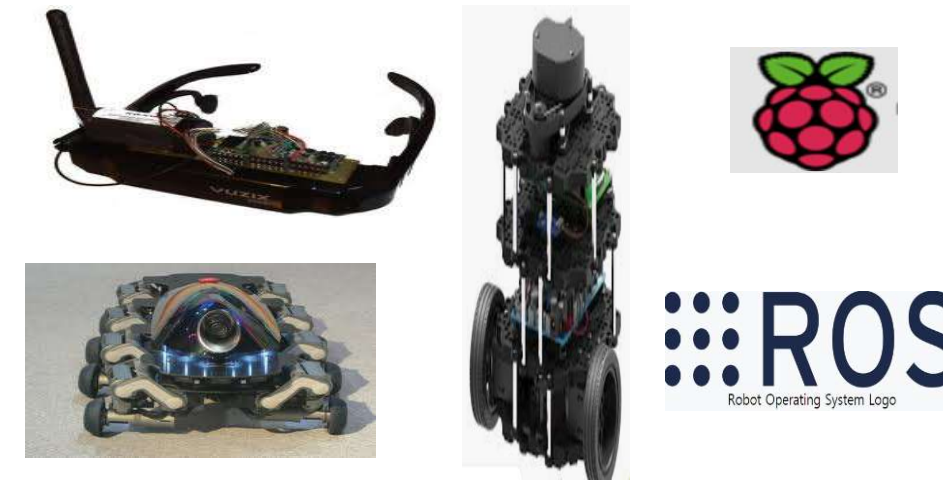

(Source: images at google)

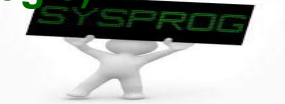

# Linux Introduction (7/8)

- Some notes about UNIX and Linux (From LPI Chapter 1)
	- $\checkmark$  Linux is a member of the UNIX family
	- $\checkmark$  History
		- 1969~ : UNIX Invented by Ken and Dennis, UNIX 1~7 edition at AT&T
		- 1975~ : popularly used at universities include Berkeley, MIT and CMU.
		- 1979~ : BSD and new features (FFS, TCP/IP, C shell, ...)
		- 1981~ : System III & System V from AT&T
		- 1985~ : UNIX golden ages (IBM, HP, Sun, NeXTStep, SCO, ...)  $\rightarrow$  UNIX War
		- 1984~ : GNU by R. Stallman (gcc, Emacs, bash, ...), GPL (General Public License)
		- 1990~ : Standardization (POSIX, FIPS, X/Open, SUS (Single UNIX Spec.)
		- 1991~ : Linux by L. Torvalds, Minix + Intel optimization, GNU incorporation
		- 2023: Three representative OSes + Vendor proprietary OSes + New OSes

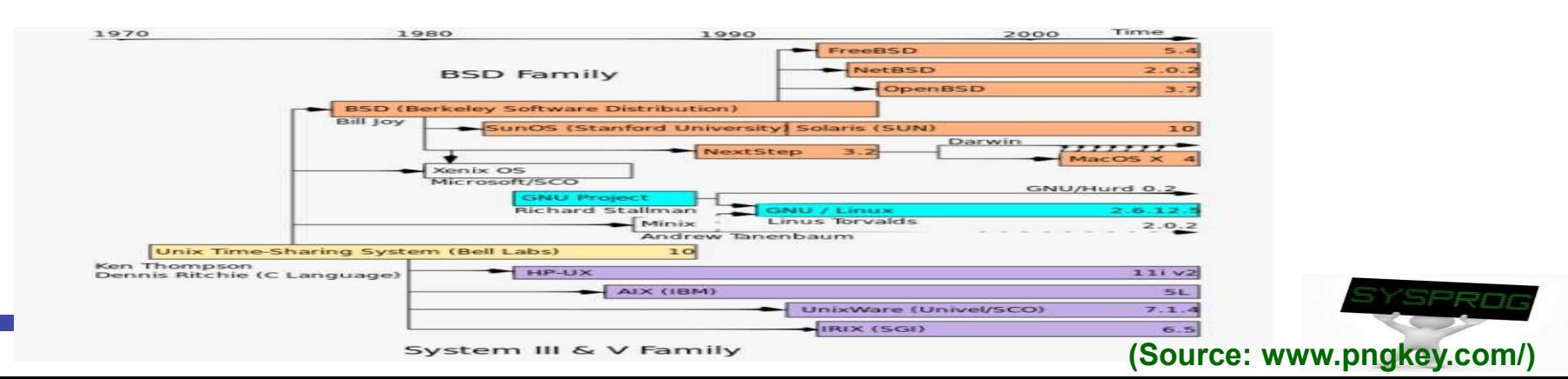

# Linux Introduction (8/8)

## **Linux vs. Distribution**

- Linux: Kernel
- Distribution: Kernel + Packages + Frameworks + …

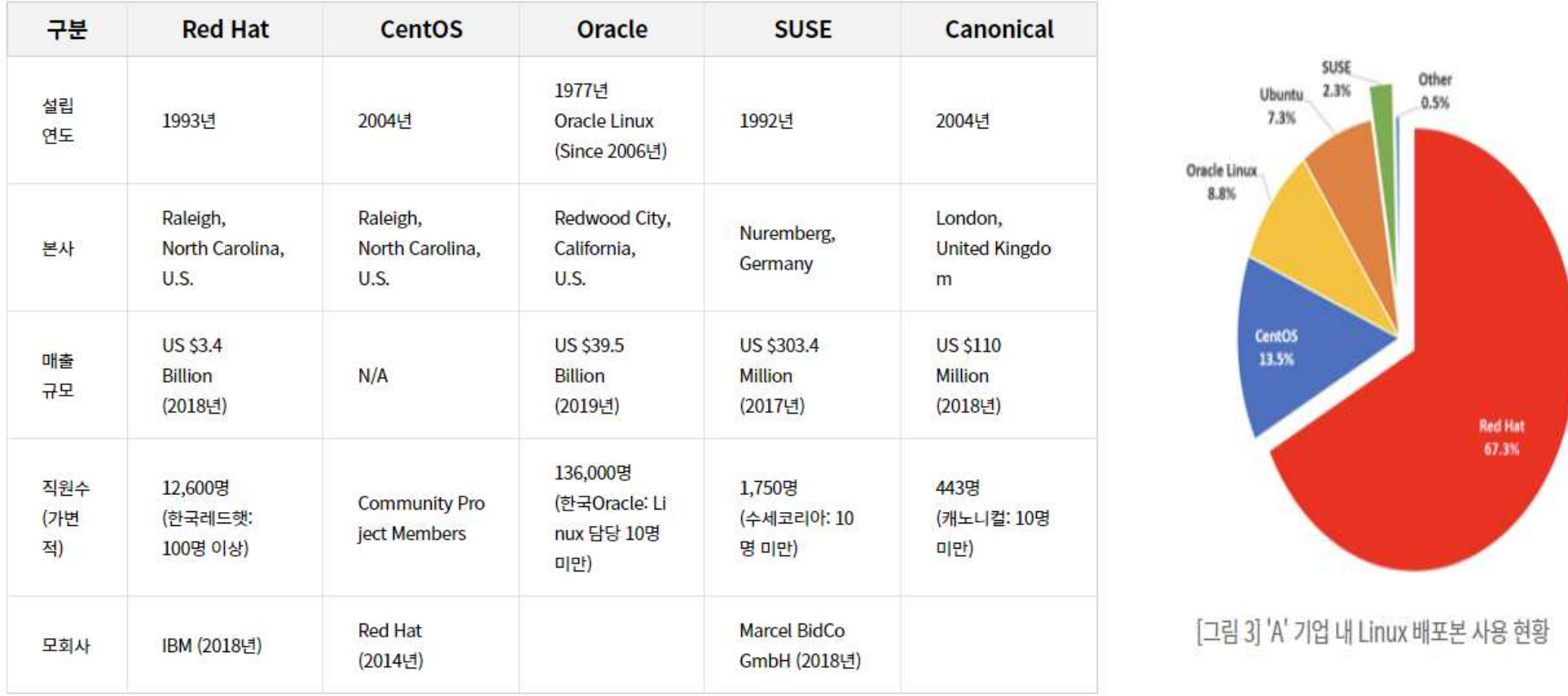

## (Source: https://www.samsungsds.com/kr/insights/linux\_distribution.html)

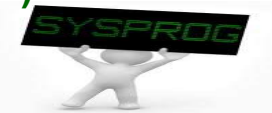

- From LPI Chapter 2
- **OS vs. Kernel** 
	- OS: Computing environments
		- Kernel + System SW (GUI, GCC, Packages, Util., ...)
	- - Run in kernel mode (protected mode, supervisor mode) vs. user mode
			- To protect kernel from applications
		- Role: 1) Process mgmt., 2) VM, 3) FS, 4) Device driver, 5) Networking, 6) HAL, 7) system call, 8) multi-user support, …
	- $\times$  Kernel architecture
		- Monolithic kernel vs. Microkernel (u-kernel)
		- Dynamic kernel module: dynamic loadable SW runs in kernel mode

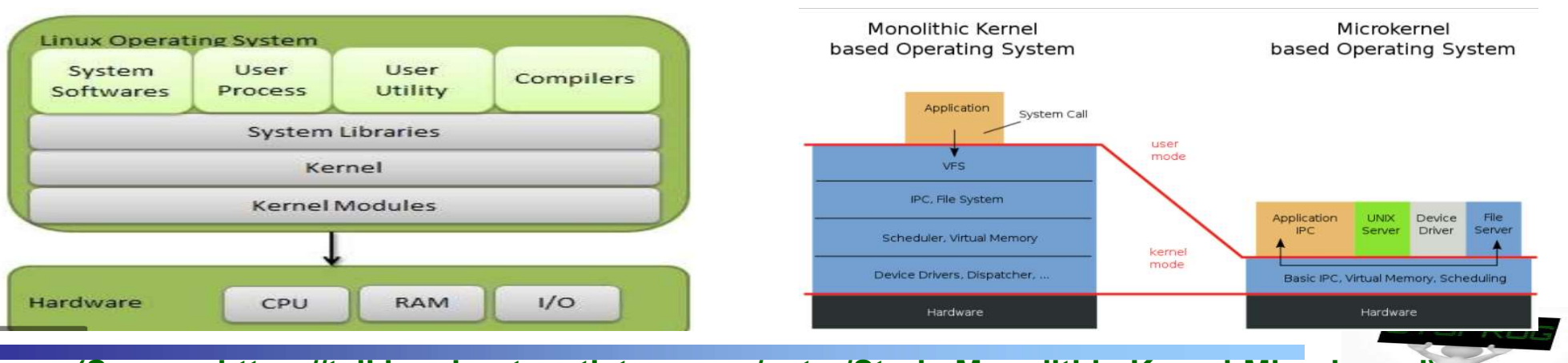

(Source: https://talkingaboutme.tistory.com/entry/Study-Monolithic-Kernel-Microkernel) 11

## **The shell**

- $\checkmark$  Special-purpose program designed to read commands typed by a user and execute them  $\rightarrow$  command interpreter
- Examples: Bourne shell (Bell Lab.), C shell (BSD), Korn Shell (AT&T), bash (GNU)
- **Users and Groups** 
	- $\checkmark$  3 categories: user, group, others
	- $\checkmark$  Superuser: has special privileges (User ID: 0, login name: root)

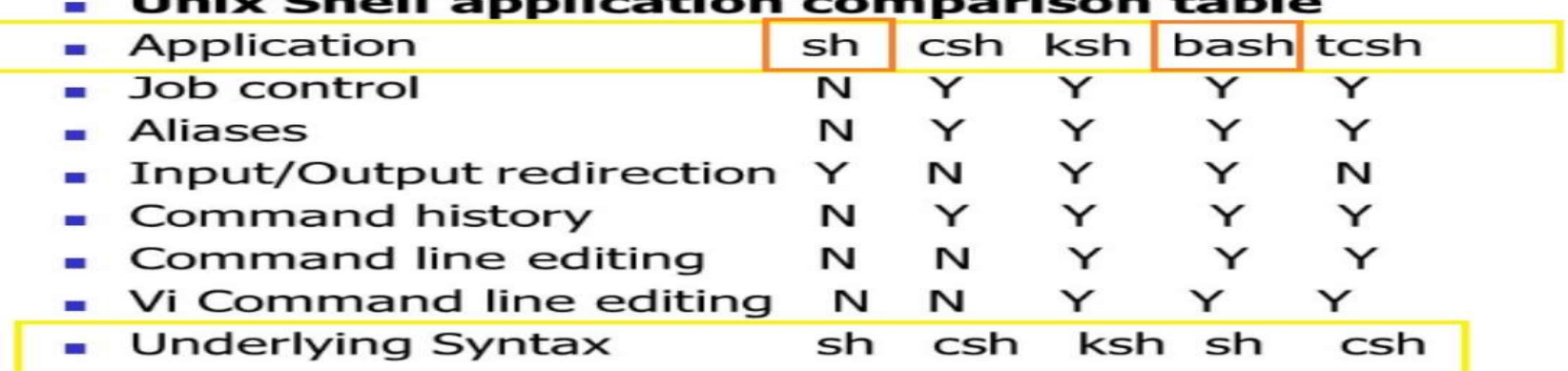

(Source: https://stackoverflow.com/questions/5725296/difference-between-sh-and-bash)

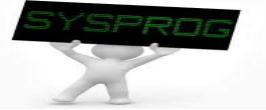

## Fundamental Concepts of Linux (3/7)

## **File and directory**

- $\checkmark$  file types: regular, directory, link, device, ... (everything is file)
- $\checkmark$  directory: a set of related file, support hierarchical structure
- $\vee$  Home directory, root directory, current directory

## **File I/O Model**

- $\checkmark$  stdio library: fopen(), fread(), fwrite(), fclose(), printf(), scanf(), ...
- $\checkmark$  system call: open(), read(), write(), close(), ...  $\rightarrow$  LN3
- $\checkmark$  After open(): file name  $\hat{\to}$  file descriptor

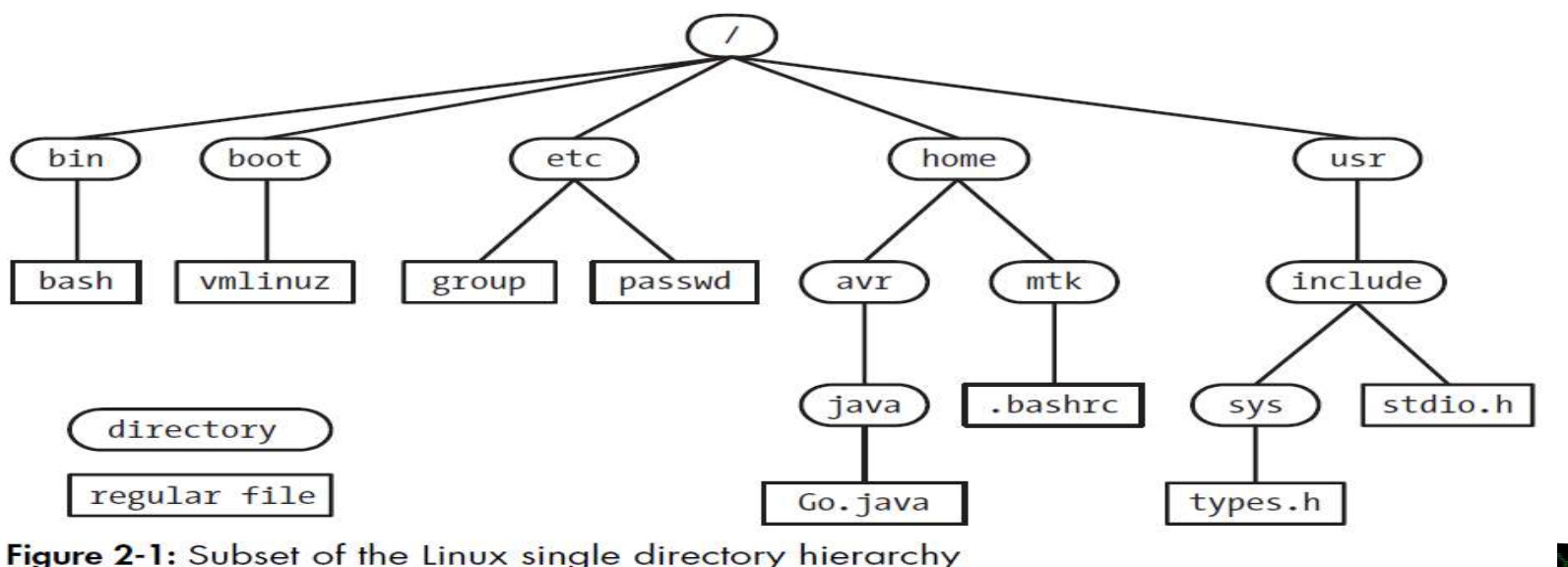

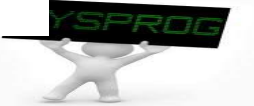

- **Program and Process** 
	- $\sqrt{P}$  Program
		-
		- Two forms: source code, binary (machine language)
	- $\sqrt{P}$ rocesses
		- An instance of an executing program  $\rightarrow$  LN4, 5
		- Has its own virtual memory (layout: text, data, heap, stack, map)

## **Thread**

 $\checkmark$  A flow control in a process (threads share virtual memory)  $\blacktriangleright$  LN5

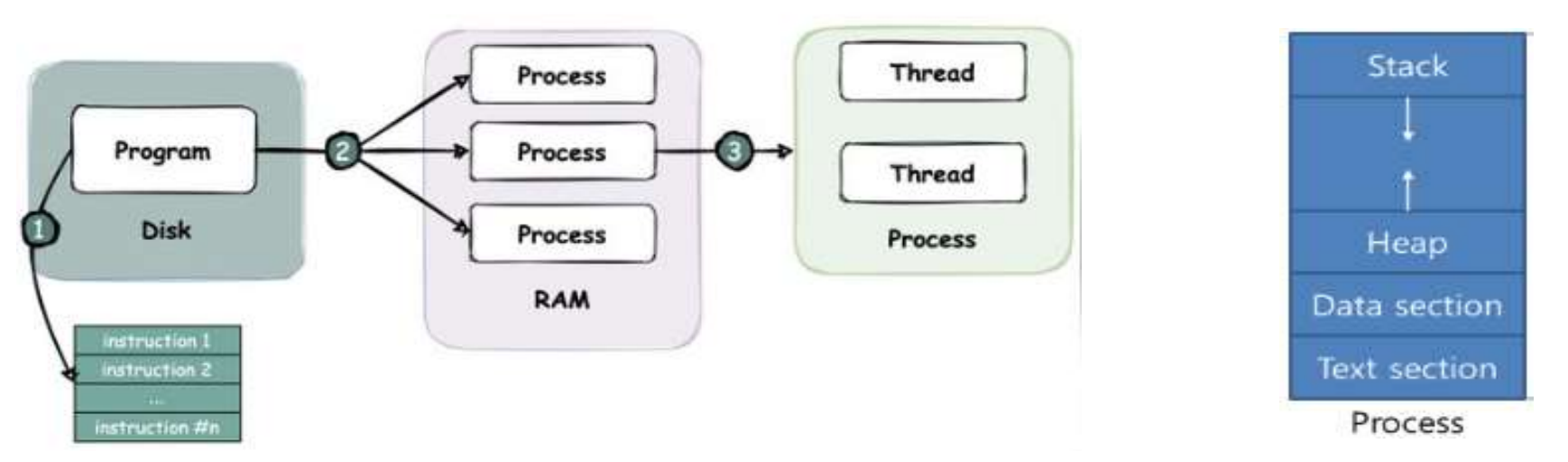

(Source: https://twitter.com/alexxubyte/status/1518615214316425216)

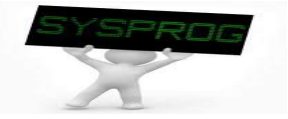

## Fundamental Concepts of Linux (5/7)

- **IFC (Inter Process Communication) and Synchronization** 
	- $\checkmark$  For communication among processes and Process orchestration
	- $\checkmark$  Examples: signal, pipe, socket, message queue, shared memory, semaphore, …
- **Memory Mappings** 
	- $\checkmark$  mmap(): maps a file into the calling process's virtual memory
		- Access file using a pointer instead of open()/read()/write()

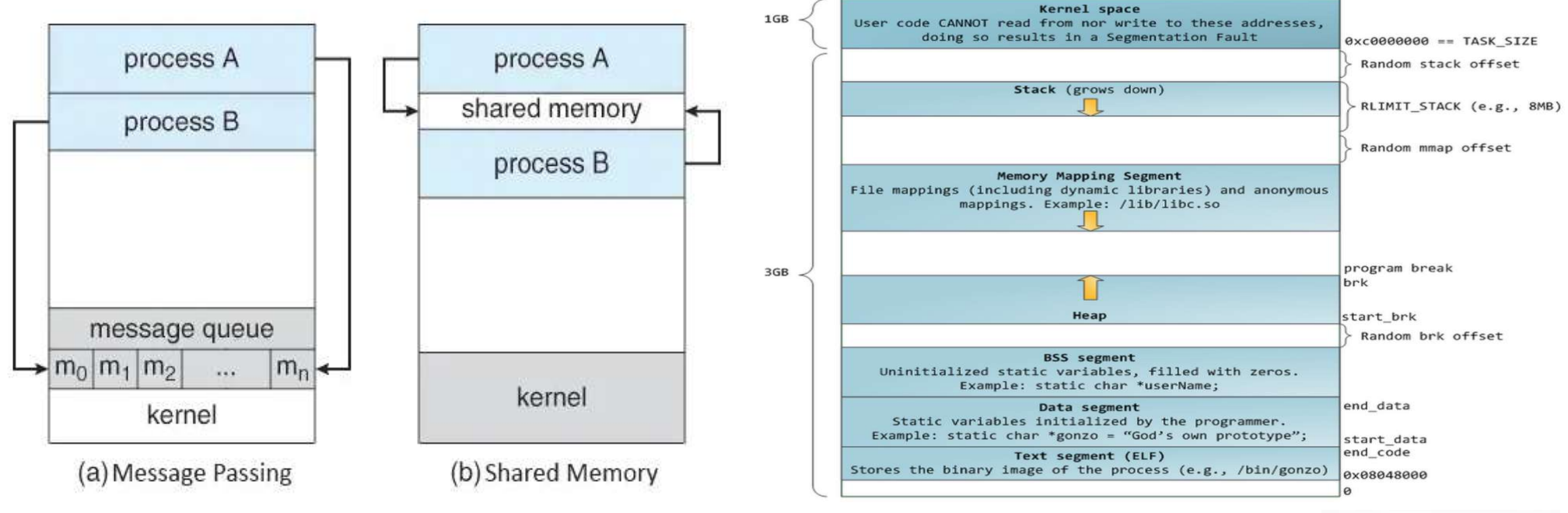

(Source: https://networkencyclopedia.com/interprocess-communication-ipc/ and brunch.co.kr/@alden

## Fundamental Concepts of Linux (6/7)

- Static and Shared Libraries
	- Compiled objects (relocatable objects)
	- $\checkmark$  Static libraries (also called as archive): compile-time linking
		- extracts copies of the required object modules from the library and copies these into an executable file
	- $\checkmark$  Shared libraries: run-time linking
		- **EXT** instead of copying object modules from library into executable, just write a reference, which allows shared libraries to be linked on-demand
- **Burger** Signal
	- $\checkmark$  User-level interrupt: inform to a process ( $\checkmark$ C)
	- $\checkmark$  c.f.) Interrupt: a mechanism to inform an event to kernel

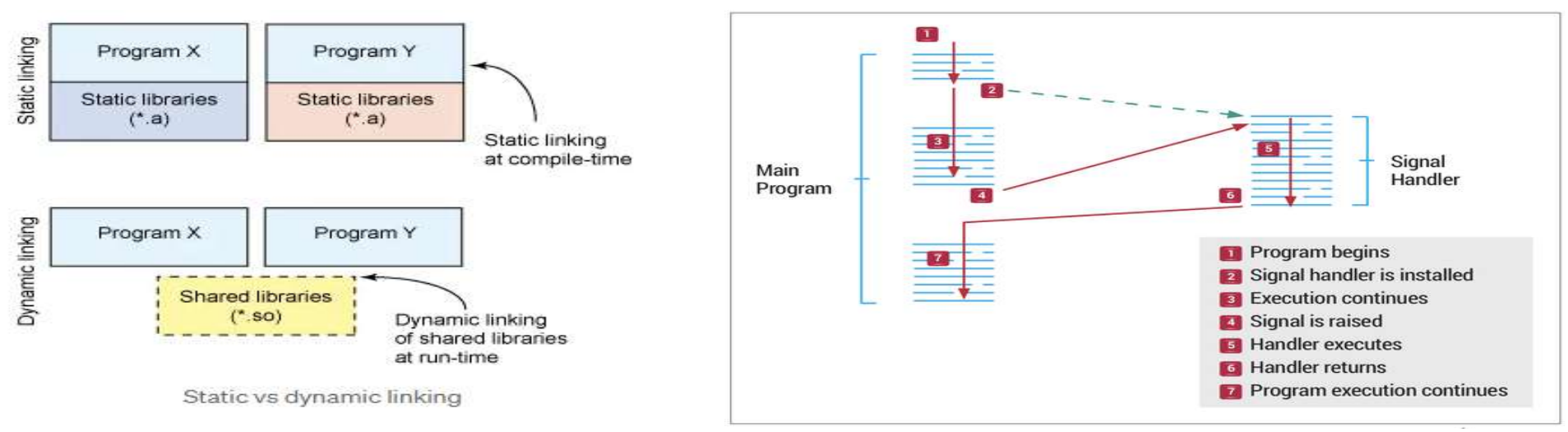

(Source: medium.com/@birnbera/static-vs-dynamic-libraries-5912efe9bf52 and devopedia.org/linux-signals)

# Fundamental Concepts of Linux (7/7)

- **Process group (Job control)** 
	- $\checkmark$  Allows the user to simultaneously execute and manipulate multiple commands or pipelines.<br>  $$1s -1 | sort -ksn | less$
- **Session**

- $\vee$  A session is a collection of process groups (jobs).
- $\checkmark$  Related with a terminal (controlling terminal, usually login terminal)
	- One foreground job and multiple background jobs
- **Pseudo-terminal** 
	- $\checkmark$  Connected virtual devices (e.g. terminal emulator)

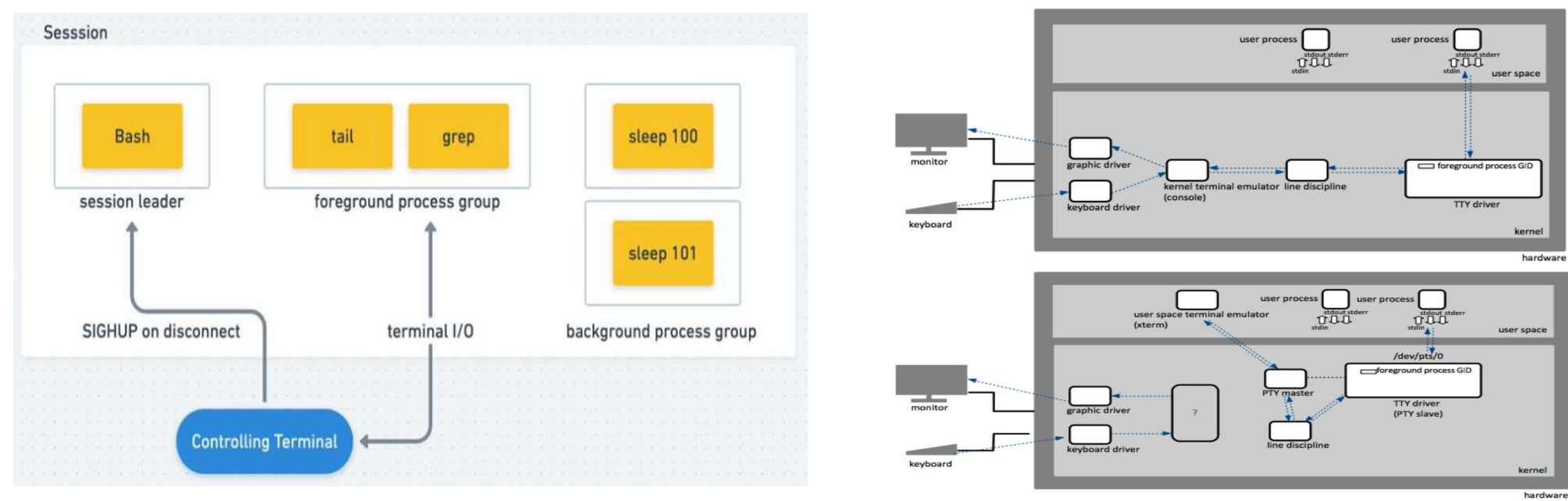

(Source: twitter.com/igor\_sarcevic/status/1157349076809191425 and kb.novaordis.com/index.phplints.

# How to access Linux (1/4)

- 1) Standalone (usually with multi-boot)
- 2) Virtualization (or WSL)
- 3) Client-Server

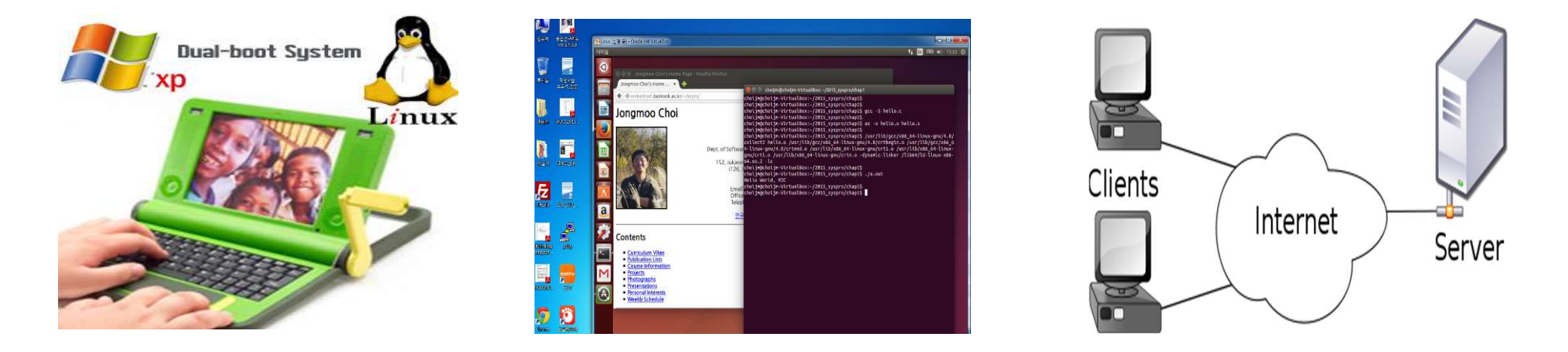

- $\sqrt{ }$  In our course
	- Client: terminal emulator (telnet/ssh client, putty, ...)
	- **Server: Linux system (PC)** 
		- IP: 220.149.236.2 (primary), 220.149.236.4 (secondary)
	- Alternative: Amazon EC2, Google Cloud, MS Azure or ToastCloud

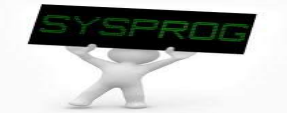

## How to access Linux (2/4)

 $\mathbf{r}$ 

## **Client**

Download PuTTY: latest release x

 $\checkmark$  telnet, ssh, ping, ...

 $+$ 

■ chiark.greenend.org.uk/~sgtatham/putty/latest.html

 $\checkmark$  putty, SecureCRT, powershell, ...

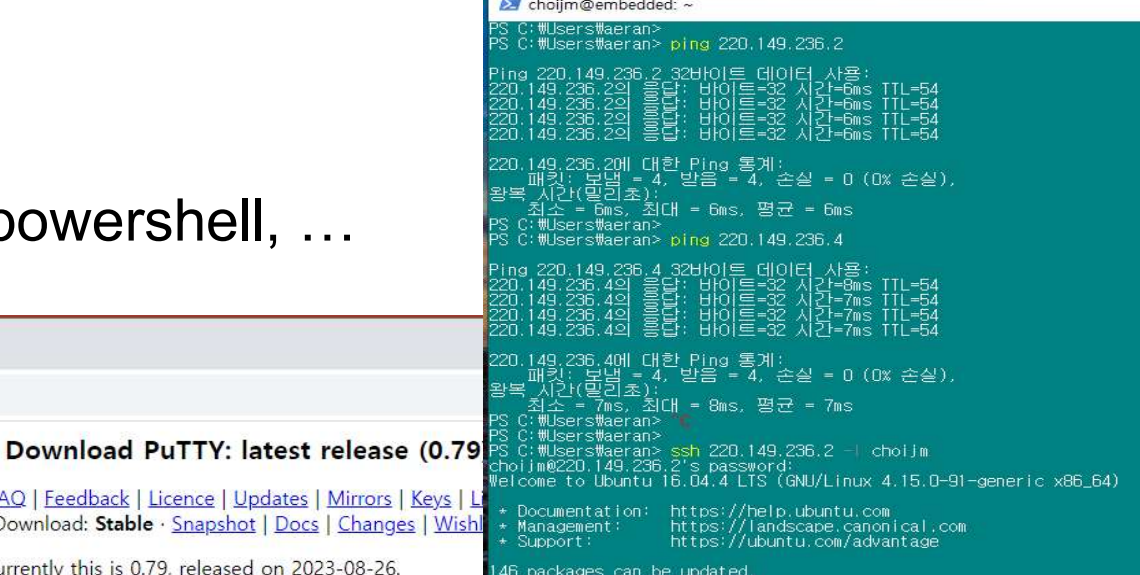

I updates are security updates

This page contains download links for the latest released version of PuTTY. Currently this is 0.79, released on 2023-08-26.

When new releases come out, this page will update to contain the latest, so this is a good page to bookmark or link to. Alternatively, here is a permanent link to the 0.79 release.

Home | FAQ | Feedback | Licence | Updates | Mirrors | Ke Download: Stable · Snapshot | Docs | Changes |

Release versions of PuTTY are versions we think are reasonably likely to work well. However, they are often not the most up-to-date version of the code available. If you have a problem with this release, then it might be worth trying out the development snapshots, to see if the problem has already been fixed in those versions.

### **Package files** You probably want one of these. They include versions of all the PuTTY utilities (except the new and slightly experimental Windows pterm). (Not sure whether you want the 32-bit or the 64-bit version? Read the FAQ entry.) We also publish the latest PuTTY installers for all Windows architectures as a free-of-charge download at the Microsoft Store; they usually take a few days to appear there after we release them. MSI ('Windows Installer') 64-bit x86: putty-64bit-0.79-installer.msi (signature) 64-bit Arm: putty-arm64-0.79-installer.msi (signature) 32-bit x86: putty-0.79-installer.msi (signature) Unix source archive putty-0.79.tar.gz (signature)  $,tar.$

**Alternative binary files** 

(Source: https://www.chiark.greendnd.org.uk/~sgtatham/putty/latest.html)

## How to access Linux (3/4)

## **Putty with ssh**

- How to access Linux (3/4)<br>Putty with ssh<br>← IP: 220.149.236.2 (check that "type is ssh" and "port is 22")<br>← Colours: click "Use system colours<br>← Translation: choose "UTF-8" How to access Linux  $(3/4)$ <br>Putty with ssh<br>v IP: 220.149.236.2 (check that "type is ssh" and "pc<br>v Colours: click "Use system colours<br>v Translation: choose "UTF-8"
- 
- $\checkmark$  Translation: choose "UTF-8"

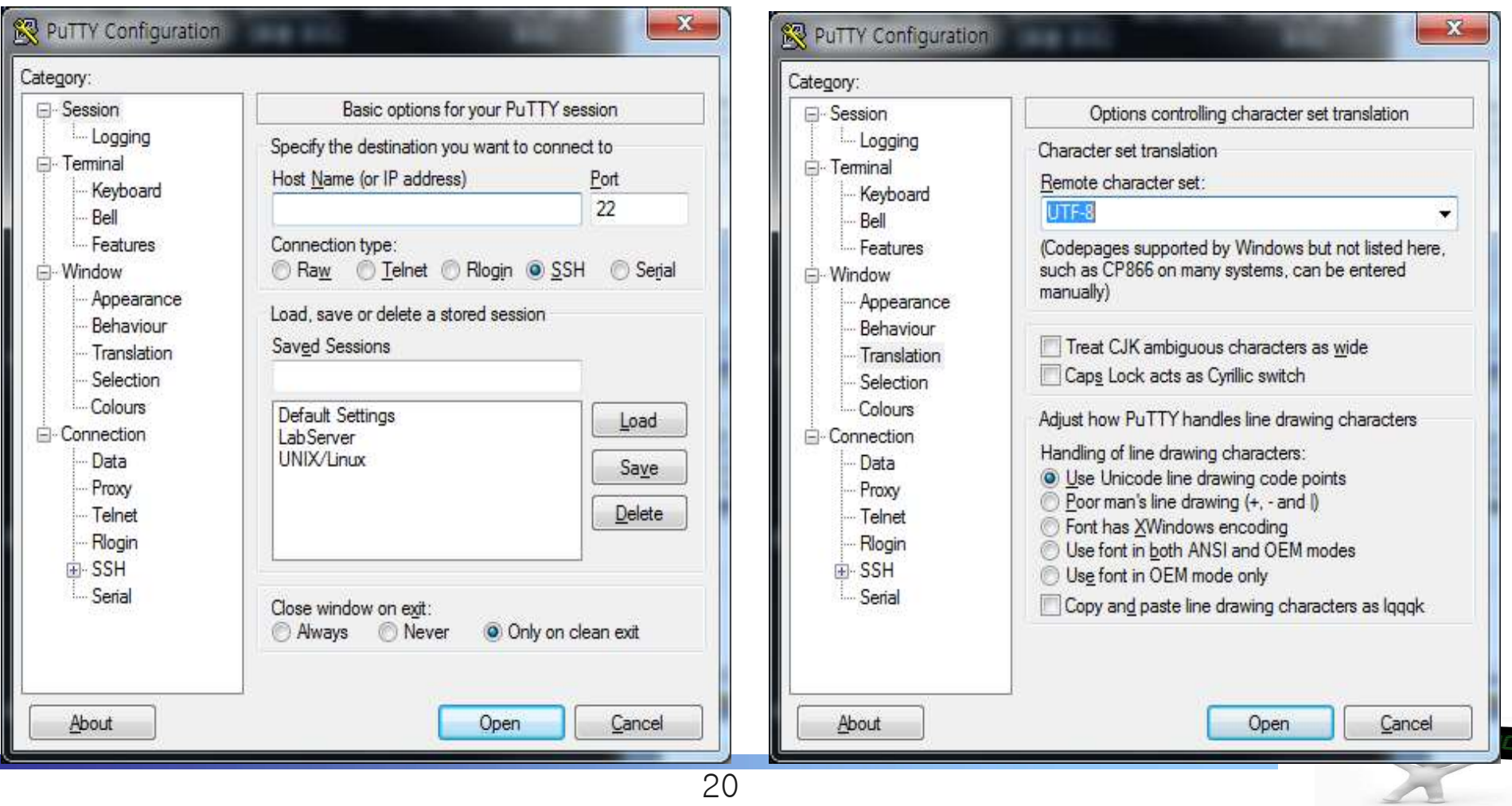

# How to access Linux (4/4)

## **Login and shell**

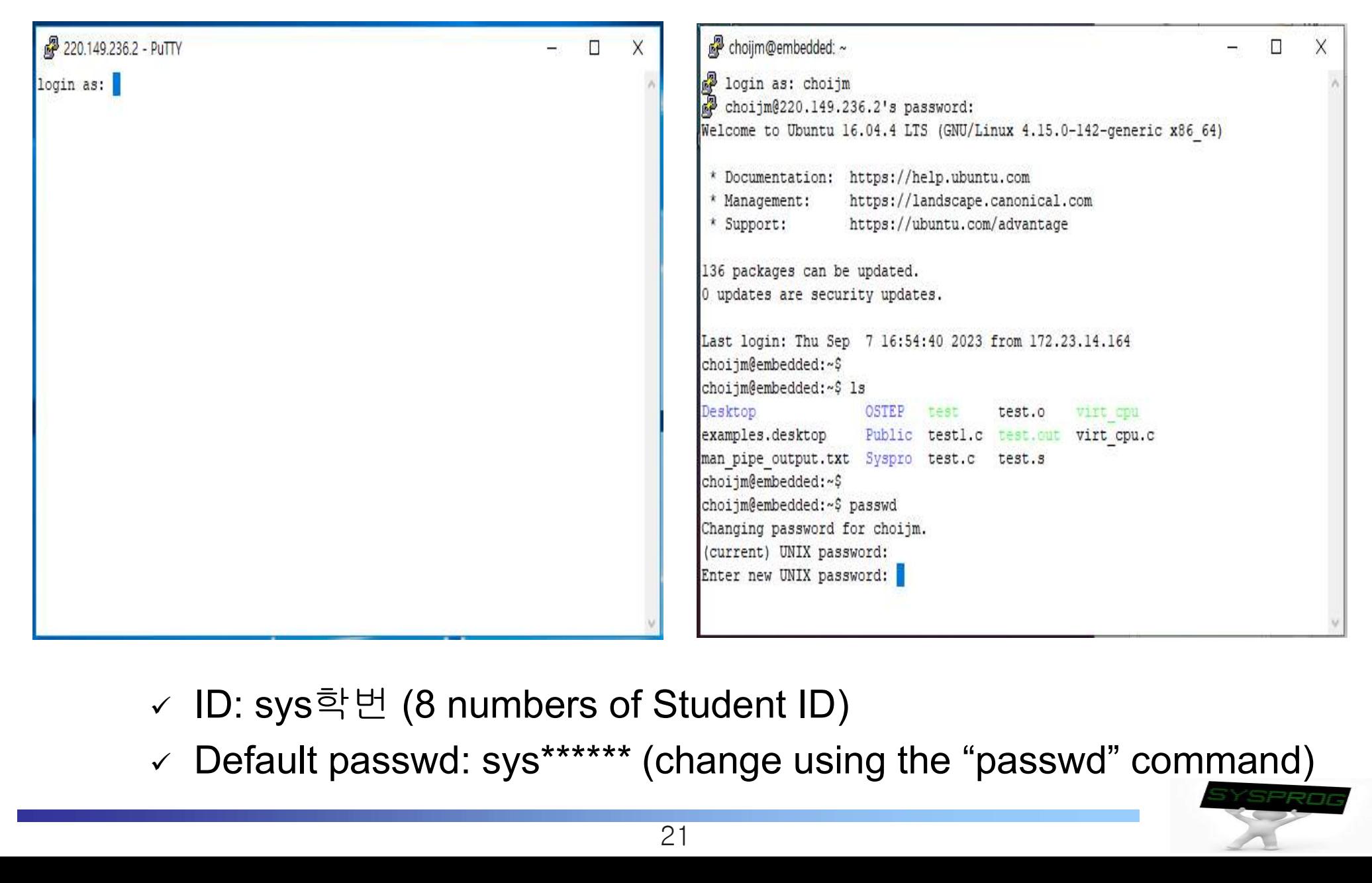

- ✓ ID: sys학번 (8 numbers of Student ID)
- 

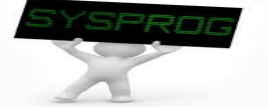

# How to use commands in Linux (1/12)

- UNIX
	- $\checkmark$  Two key objects in UNIX: file as a "place" and process (task) as a "life" (by M. Bach, The Design of the UNIX Operating Systems)

## $\blacksquare$  File

- $\overline{\phantom{a}}$  Array of bytes, stream of character (attributes: start, size, current offset)
- $\sqrt{ }$  Associated with disk blocks
- $\checkmark$  Supports a variety of objects using file concept (eg. device, network, memory, and even process)

## **Process (Task)**

- $\checkmark$  Program in execution
- $\checkmark$  Associated with CPUs (Scheduling entity)
- $\vee$  Having context such as memory space and CPU registers

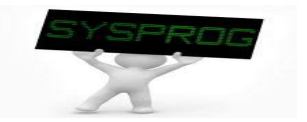

# How to use commands in Linux (2/12)

- **file related command** 
	- $\times$  create
		- vi, gcc, mknod, ...
	- $\times$  copy/move
		- $\blacksquare$  cp, mv, ln, ...
	- $\times$  delete
		- $r$
	- $\checkmark$  listing
		- $\blacksquare$   $\blacksquare$
	- $\checkmark$  file content view
		- cat, more, less, head, tail, objdump, hexdump
	- $\checkmark$  file attributes manipulation
		- chmod, chown, chgrp, touch
	- $\times$  redirection
		- $\blacksquare$

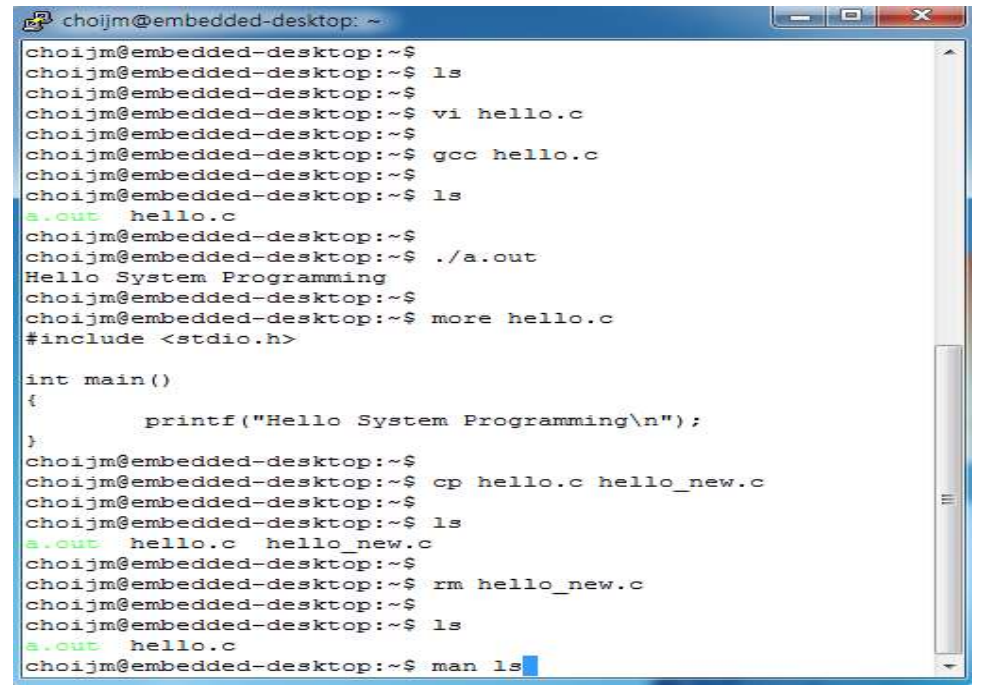

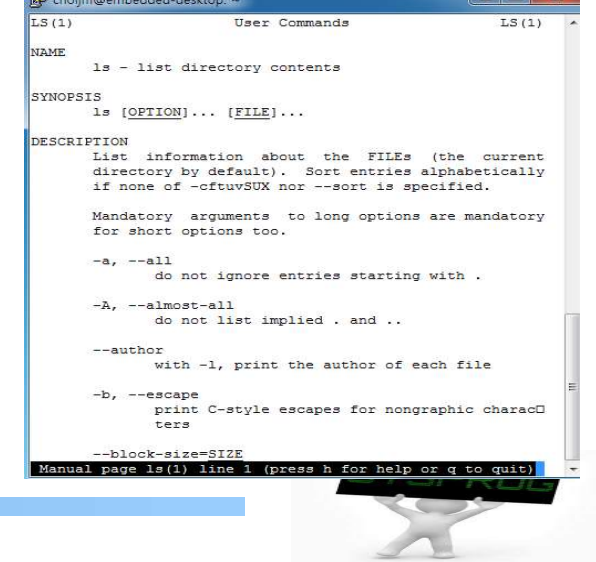

## **n** directory

- $\checkmark$  a set of files
- $\checkmark$  provide hierarchical structure of files
- $\checkmark$  home directory, root directory, current directory
- $\checkmark$  relative path, absolute path

## directory related command  $\mathbf{r}$

- $\times$  create
	- mkdir
- $\times$  change
	- $\blacksquare$  cd
- $\times$  delete
	- $r$  rmdir
- $\times$  current position
	- pwd

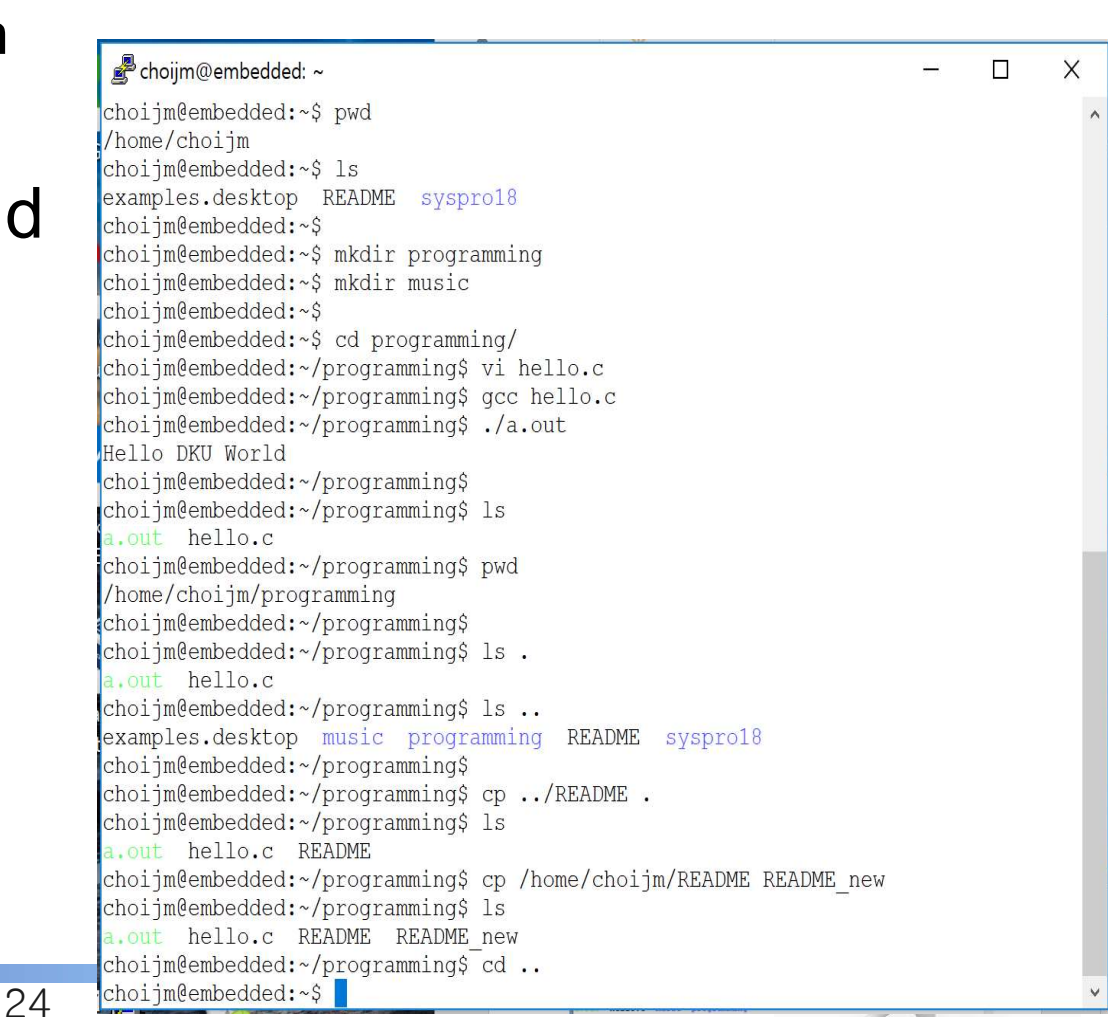

# How to use commands in Linux (4/12) How to use commands in Lin<br>
ile attribute manipulation<br>
Permission and owner<br>
Permission and owner<br>
Permission and format: 1) command, 2) option, 3) and<br>
Permission and format: 1) command, 2) option, 3) and

- **File attribute manipulation** 
	-
	-

```
How to use commands in Linux (4/12)<br>ile attribute manipulation<br>
c Permission and owner<br>
c f. Command format: 1) command, 2) option, 3) argument<br>
\begin{array}{ccc}\n\bullet & \bullet & \bullet \\
\hline\n\end{array}a.out hello.c music programming
   choijm@embedded-desktop:~$
   choiim@embedded-desktop:~$ 1s -1
   합계 20
   -rwxrwxr-x 1 choijm choijm 4696 9월 10 16:11 a.out
   -rw - rw - r - 1 choim choim 74 9\frac{24}{10} 10 16:20 hello.c
   drwxrwxr-x 2 choiim choiim 4096 9^{24} 10 16:15 music
   drwxrwxr-x 2 choijm choijm 4096 9\frac{93}{10} 10 16:17 programming
   choiim@embedded-desktop:~$
   choijm@embedded-desktop:~$ chmod o+w hello.c
   choiim@embedded-desktop:~$
   choiim@embedded-desktop:~$ ls -1
   합계 20
   -<b>rwxrwx</b> - x 1 choijm choijm 4696 9<sup>2</sup> 10 16:11 a.out
   -rw-rw-rw-1 choijm choijm 74 9\frac{9}{2} 10 16:20 hello.c
   drwxrwxr-x 2 choijm choijm 4096 9^{24} 10 16:15 music
  drwxrwxr-x 2 choijm choijm 4096 9월 10 16:17 programming
   choijm@embedded-desktop:~$
   choiim@embedded-desktop:~$ chmod q-x a.out
   choijm@embedded-desktop:~$
   choijm@embedded-desktop:~$ 1s -1
   합계 20
   -{\tt rwxrw-r-x} 1 choijm choijm 4696 9^{24} 10 16:11 a.out
   -rw-rw-rw-1 choijm choijm 74 9\frac{9}{2} 10 16:20 hello.c
  drwxrwxr-x 2 choijm choijm 4096 9\frac{21}{21} 10 16:15 music
  drwxrwxr-x 2 choijm choijm 4096 9^{21} 10 16:17 programming
  choijm@embedded-desktop:~$
```
# How to use commands in Linux (5/12) **How to use commands in L**<br>
vi editor (vim)<br>
→ What are the differences between vi and notepad (<br>
■ Explicit input mode vs. Instant editable

- $\checkmark$  What are the differences between vi and notepad (or VS code)
	- **Explicit input mode vs. Instant editable**
	- No "파일" or "편집" button → need line command mode

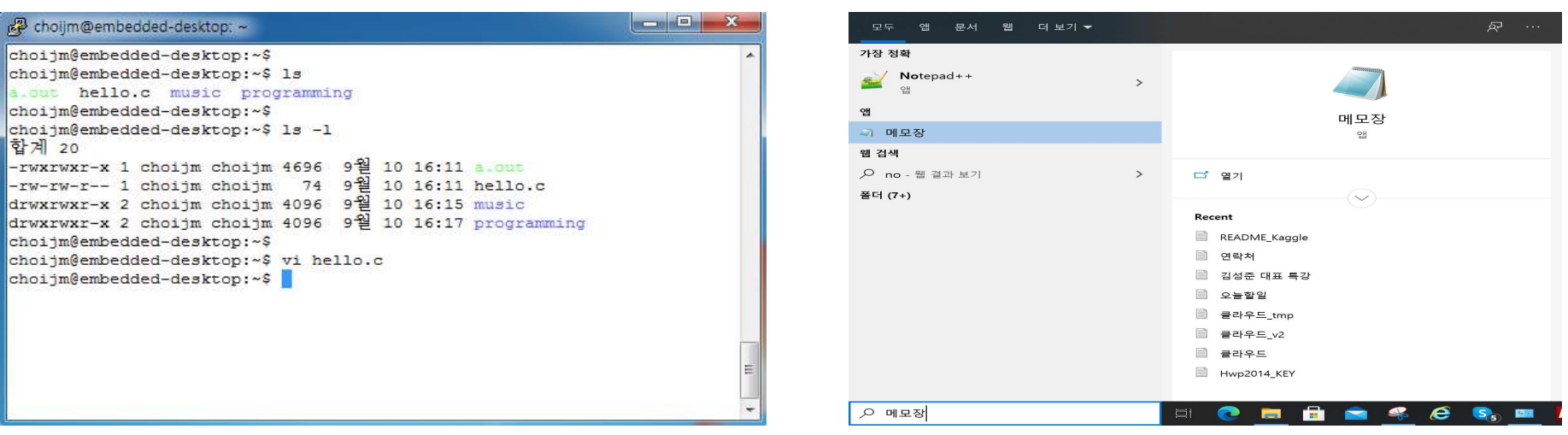

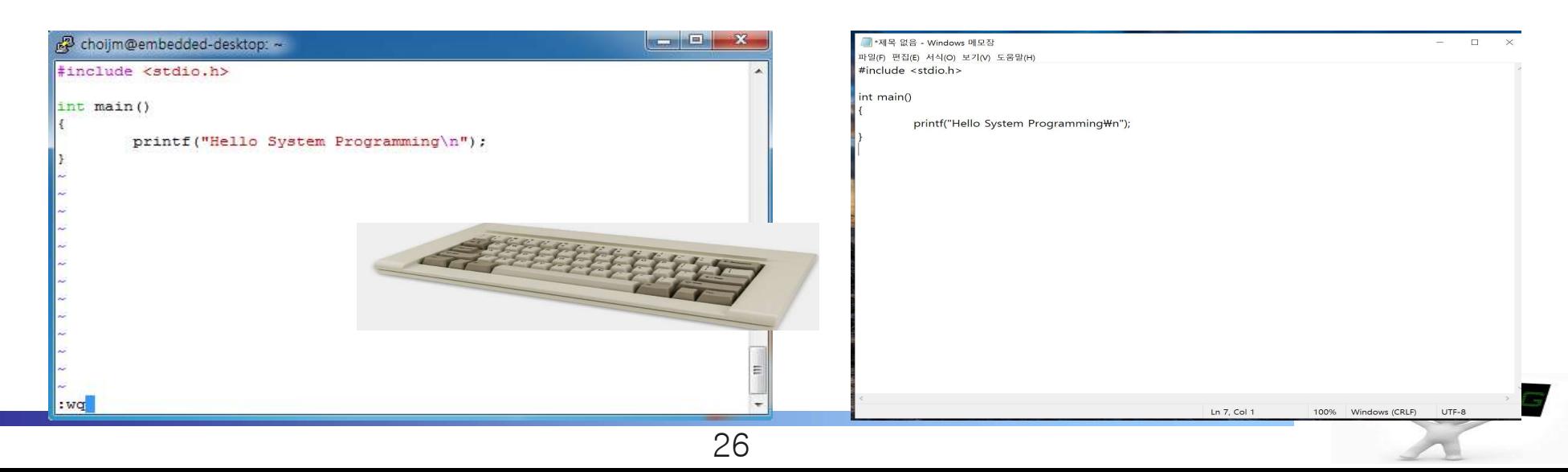

- 3 modes
	- command/input/line command(a.k.a. execution mode)
- $\checkmark$  At first (just before loading vi): command mode
- $\checkmark$  Switch to the input mode
	-
- $\checkmark$  Switch to the command mode
	- ESC
- $\checkmark$  Switch to the line command mode
	- : at command mode
- $\checkmark$  Switch to the command mode
	- Enter or ESC

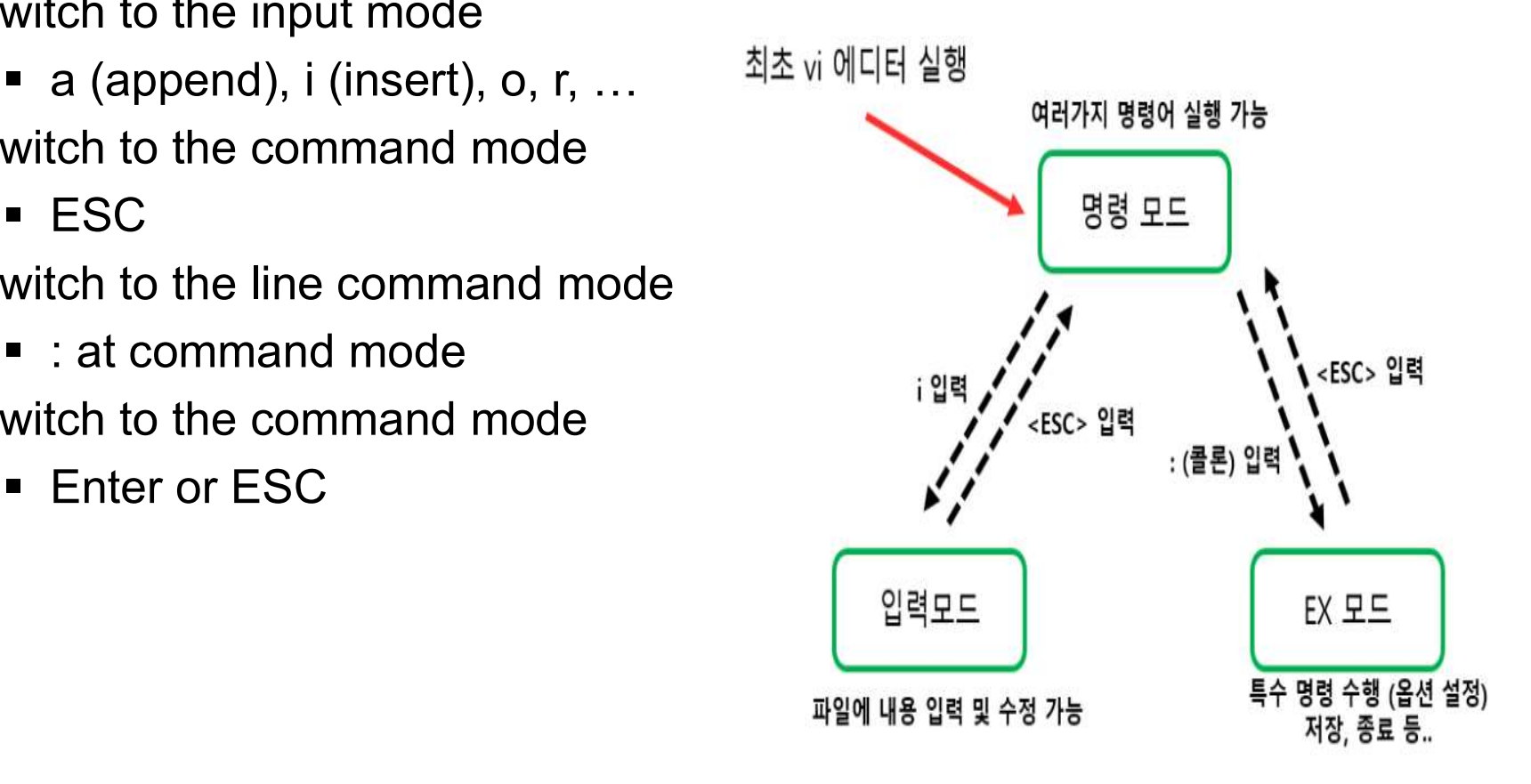

(Source: https://dololak.tistory.com/379)

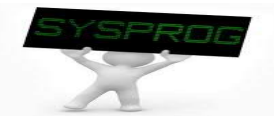

# How to use commands in Linux (7/12) How to use commands in L<br>vi editor (vim)<br>Actions allowed at the command/line comma<br>Navigation (cursor movement): up/down,

- $\vee$  Actions allowed at the command/line command mode
	- Navigation (cursor movement): up/down, begin/end of word/line, ...
	- File management: save, quit (e.g. :wq or :q), open, ...
	- Editing: delete, change, substitute, transpose, ...
	- Multiple windows, files, shell interaction, ...

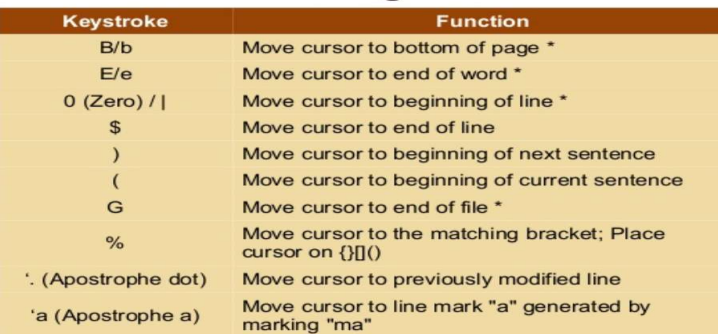

## **Vim: Navigation**

## **Pattern Substitutions**

- General format of substitution
- :[.|\$|%]s/s1/s1[switches] or :n1,n2s/s1/s2/[switches]
- [switches] are: g|c|i|l meaning global/confirmation/ignore-case/no-ignore-case

### Some interesting examples of pattern substitutions

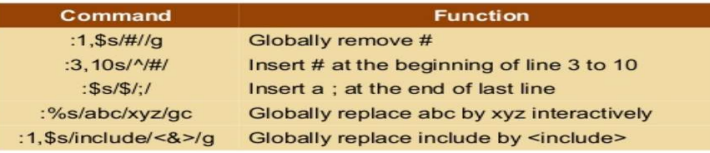

## **Advanced editing: Multiple Windows** This is a Vim only feature

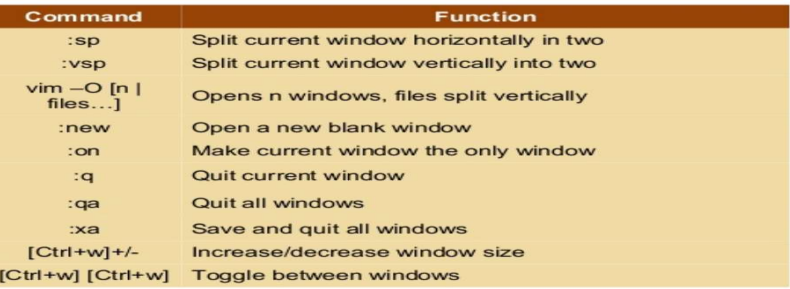

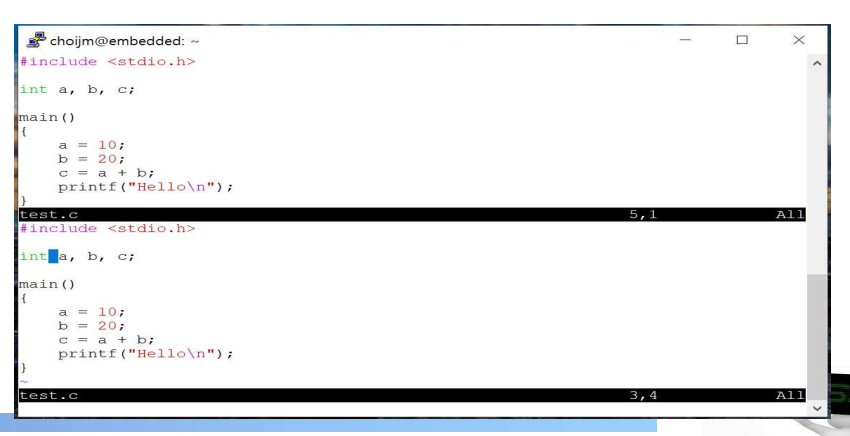

(Source: https://www.slideshare.net/TusharadriSarkar/vim-vi-improved-23917134) 28

## How to use commands in Linux (8/12)

## Reference: Dr. Jeong-Yoon Lee's Kaggle demo (terminal mode)

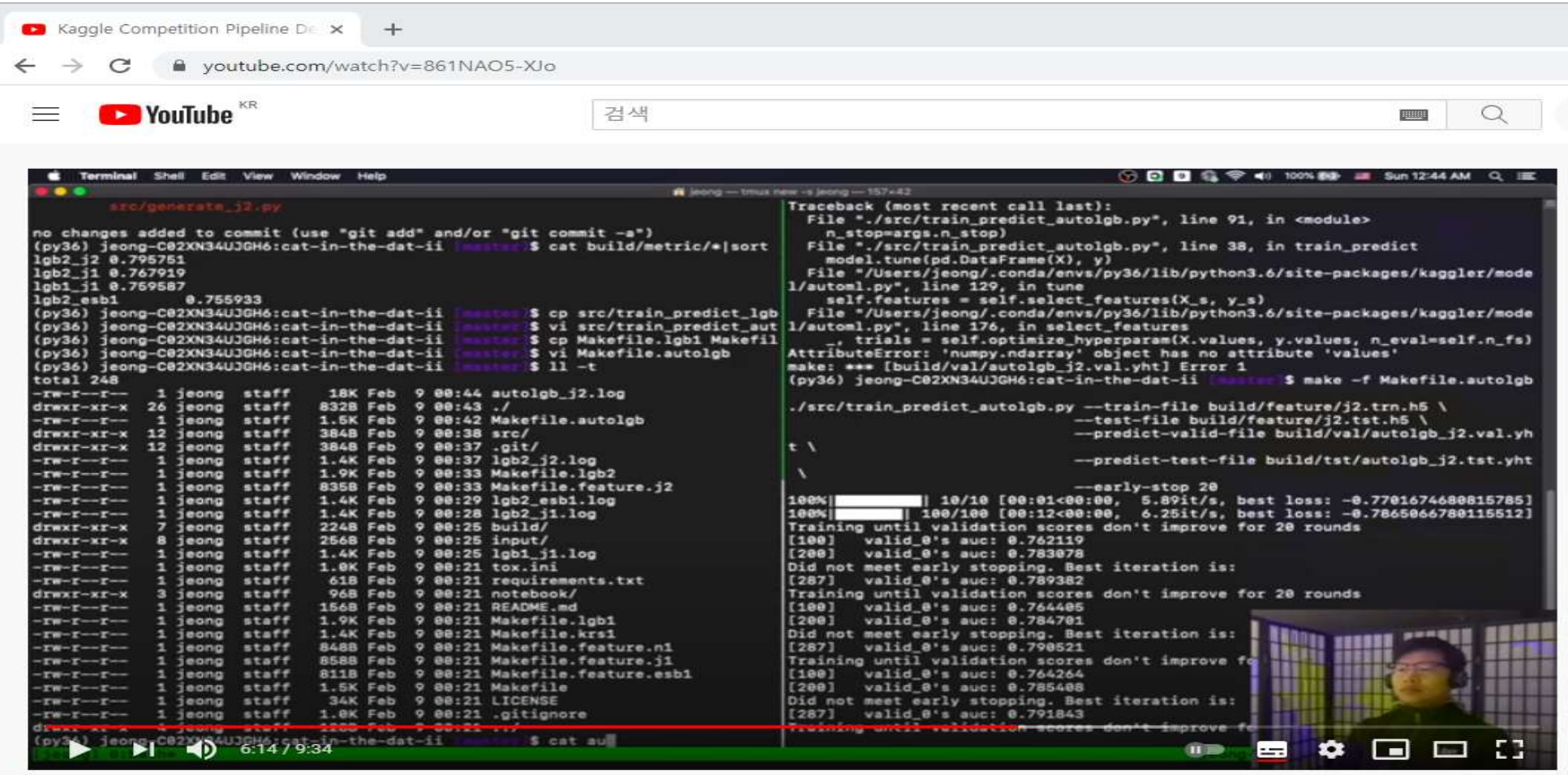

### **O LOS ANGELES**

Kaggle Competition Pipeline Demo

조희수 2,810회 · 최초 공개: 2020. 2. 10.

n 4 81 <del>①</del> 9 △ 공유 = + 저장

## (Source: https://www.youtube.com/watch?v=861NAO5-XJo)

## How to use commands in Linux (9/12)

## process related commands  $\blacksquare$

- $\times$  process status
	- ps, pstree, top, /proc
- $\sqrt{C}$  Creation and deletion
	- **IMPLARE** Implicitly: using shell (fork(), execve() and exit() internally)
	- **Explicitly: signal, kill command**

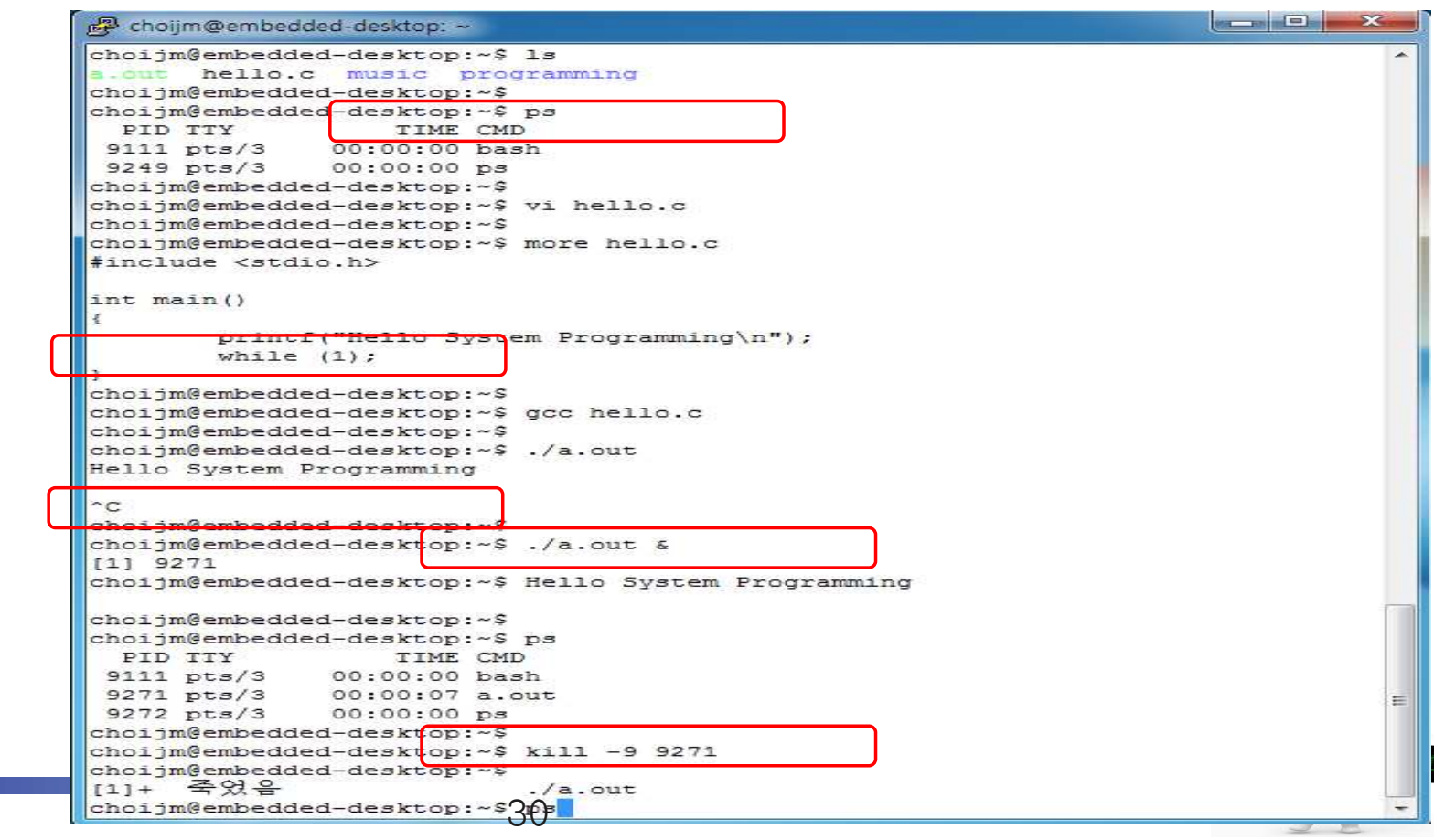

## How to use commands in Linux (10/12)

## **Advanced commands: pipe**

```
& choiim@embedded: ~
                                                                      \Boxchoijm@embedded:~$ pwd
/home/choiim
choijm@embedded:~$ 1s -1
\frac{1}{\text{total}} 56
-<b>rwxrwxr-x</b> 1 choijm choijm 4676 11월 19 2018 a.out
drwxr-xr-x 9 choijm choijm 4096 9월 5 11:51 Desktop
-rw-r-r-- 1 choijm choijm 8980 8월 31 2018 examples.desktop
drwxrwxr-x 2 choijm choijm 4096 3월 13 09:22 OSTEP
drwxr-xr-x 2 choijm choijm 4096 9월 5 2019 Public
drwxrwxr-x 10 choijm choijm 4096 11월 20 2019 Syspro
-rw-rw-r-- 1 choijm choijm 95 9월 17 2019 test.c
-rw-rw-r-1 choijm choijm 517 92 17 2019 test.s
-rwxrwxr-x 1 choijm choijm 4880 3월 13 09:27 virt cpu
-rw-rw-r-- 1 choiim choiim 269 32 13 09:27 virt cpu.c
choijm@embedded:~$
choijm@embedded:~$ 1s -1 | sort
drwxrwxr-x 10 choijm choijm 4096 11월 20 2019 Syspro
drwxrwxr-x 2 choijm choijm 4096 3월 13 09:22 OSTEP
drwxr-xr-x 2 choijm choijm 4096 9월 5 2019 Public
drwxr-xr-x 9 choijm choijm 4096 92 5 11:51 Desktop
-rw-r-r-1 choijm choijm 8980 8월 31 2018 examples.desktop
-rw-rw-r-- 1 choijm choijm 269 3월 13 09:27 virt cpu.c
-rw-rw-r-- 1 choijm choijm 517 9월 17 2019 test.s
-rw-rw-r-- 1 choijm choijm 95 9월 17 2019 test.c
-rwxxwxx-x 1 choijm choijm 4676 11월 19 2018 a.out
-rwxrwxr-x 1 choijm choijm 4880 3월 13 09:27 virt cpu
total 56
choijm@embedded:~$ ls -1 | sort -k5n
total 56
-rw-rw-r-- 1 choijm choijm
                           95 9<sup>2</sup> 17 2019 test.c
-rw-rw-r-1 choijm choijm 269 32 13 09:27 virt cpu.c
-rw-rw-r-- 1 choijm choijm 517 92 17 2019 test.s
drwxrwxr-x 10 choijm choijm 4096 11월 20 2019 Syspro
drwxrwxr-x 2 choijm choijm 4096 3월 13 09:22 OSTEP
drwxr-xr-x 2 choijm choijm 4096 9월 5 2019 Public
drwxr-xr-x 9 choijm choijm 4096 9월
                                   5 11:51 Desktop
-rwxrwx-x 1 choijm choijm 4676 11월 19 2018 a.out
-rwxrwxr-x 1 choijm choijm 4880 32 13 09:27 virt cpu
-rw-r--r-- 1 choijm choijm 8980 82 31 2018 examples.desktop
choijm@embedded:~$
choijm@embedded:~$ ls -1 | sort -k5n | wc -1
11choijm@embedded:~$
```
 $\times$ 

## How to use commands in Linux (11/12)

## **Advanced commands: pipe, redirection and background**

```
PTPF121
                                                                                                                       Linux Programmer's Manual
                                                                                                                                             PIPE(2)choiim@embedded: ~
                                                                                                            pipe, pipe2 - create pipe
choiim@embedded:~$ ls
                                                                                                         EVMODETS
                                                                                                            #include <unistd.h>
a.\overline{a}examples.desktop Public test.c virt cpu
Desktop OSTEP
                                          Syspro
                                                      test.s virt cpu.c
                                                                                                            int pipe(int pipefd[2]);
choijm@embedded:~$
                                                                                                            #define GNU SOURCE
                                                                                                                             /* See feature test macros(7) */
choijm@embedded:~$ man pipe
                                                                                                            \frac{1}{\text{include}} (fentl.h)
                                                                                                                             /* Obtain 0 * constant definitions */
                                                                                                            #include <unistd.h>
choiim@embedded:~$
choijm@embedded:\sim$ man pipe > man pipe output.txt
                                                                                                            int pipe2(int pipefd[2], int flags);
choijm@embedded:~$
                                                                                                          ESCRIPTION
choijm@embedded:~$ ls
                                                                                                            pipe() creates a pipe, a unidirectional data channel that can be used
                                                                                                            for interprocess communication. The array pipefd is used to return two
a \cdot \text{out}examples.desktop
                                              OSTEP
                                                           Syspro test.s
                                                                                      virt cpu.c
                                                                                                            file descriptors referring to the ends of the pipe. pipefd[0] refers
Desktop man pipe output.txt Public test.c
                                                                     virt cou
                                                                                                            to the read end of the pipe. pipefd[1] refers to the write end of the
                                                                                                            pipe. Data written to the write end of the pipe is buffered by the
choijm@embedded:~$
                                                                                                            kernel until it is read from the read end of the pipe. For further
choijm@embedded:\sim$ grep -o process man pipe output.txt | wc -1
                                                                                                          Manual page pipe (2) line 1 (press h for help or q to quit)
choijm@embedded:~$ grep -o file man pipe output.txt | wc -1
choijm@embedded:~$ grep -o 0 NONBLOCK man pipe output.txt | wc -1
choijm@embedded:~$
choijm@embedded:\sim$ grep -o process man pipe output.txt | wc -1 &
[11 4283]choijm@embedded:~$ 4
[1] + Done
                                              grep --color=auto -o process man pipe output.txt |
wc - 1choijm@embedded:~$
choijm@embedded:~$ (grep -o process man pipe output.txt | wc -1) & (grep -o file
man pipe output.txt | wc - 1) & (grep -o O NONBLOCK man pipe output.txt | wc - 1)
 \deltaShuffling
                                                                                                                                 Reduce
[1] 4290
[2] 4291
                                                                                                                          Band 4
                                                                                                                                  had 1
                                                                                                     Input Splits
                                                                                                               Mapping
[3] 4292
                                                                                                                          Class<sub>,1</sub>
                                                                                                                                  Class 1
choiim@embedded:~$ 4
                                                                                                                Welcome
                                                                                                                                            Final
                                                                                                     Welcome to Hador
                                                                                                                to.1Output
                                                                                                                Hadoop.
7
                                                                                                                           good.1
                                                                                                                                  good.1
                                                                                          Input
\overline{2}Class, 1<br>Hadoop,
                                                                                                     Class Hadoop is
                                                                                         Welcome to Hadoop<br>Class Hadoop is
                                                                                                                is.1Dad 1<br>Class 1<br>good 1<br>Hadoop 3
[1]Done
                                               ( grep --color=auto -o pro
                                                                                                                good, 1<br>Hadoop
                                                                                                     soort Hartoon is
 |WC - 1)to 1<br>Welcome 1
                                                                                                                                  \overline{16} 2
                                              (grep --color=auto -o file
[2] - Done
                                                                                                                bad.1wc -1)[3]+ Done
                                              (grep --color=auto -o O No
txt | wc -1 )
                                                                                        @guru99.com
choiim@embedded:~$32 Map<sup>res</sup> See L'N1)
```
## How to use commands in Linux (12/12)

## Generalization of file concept

 $\checkmark$  Treat device, socket, IPC as a file

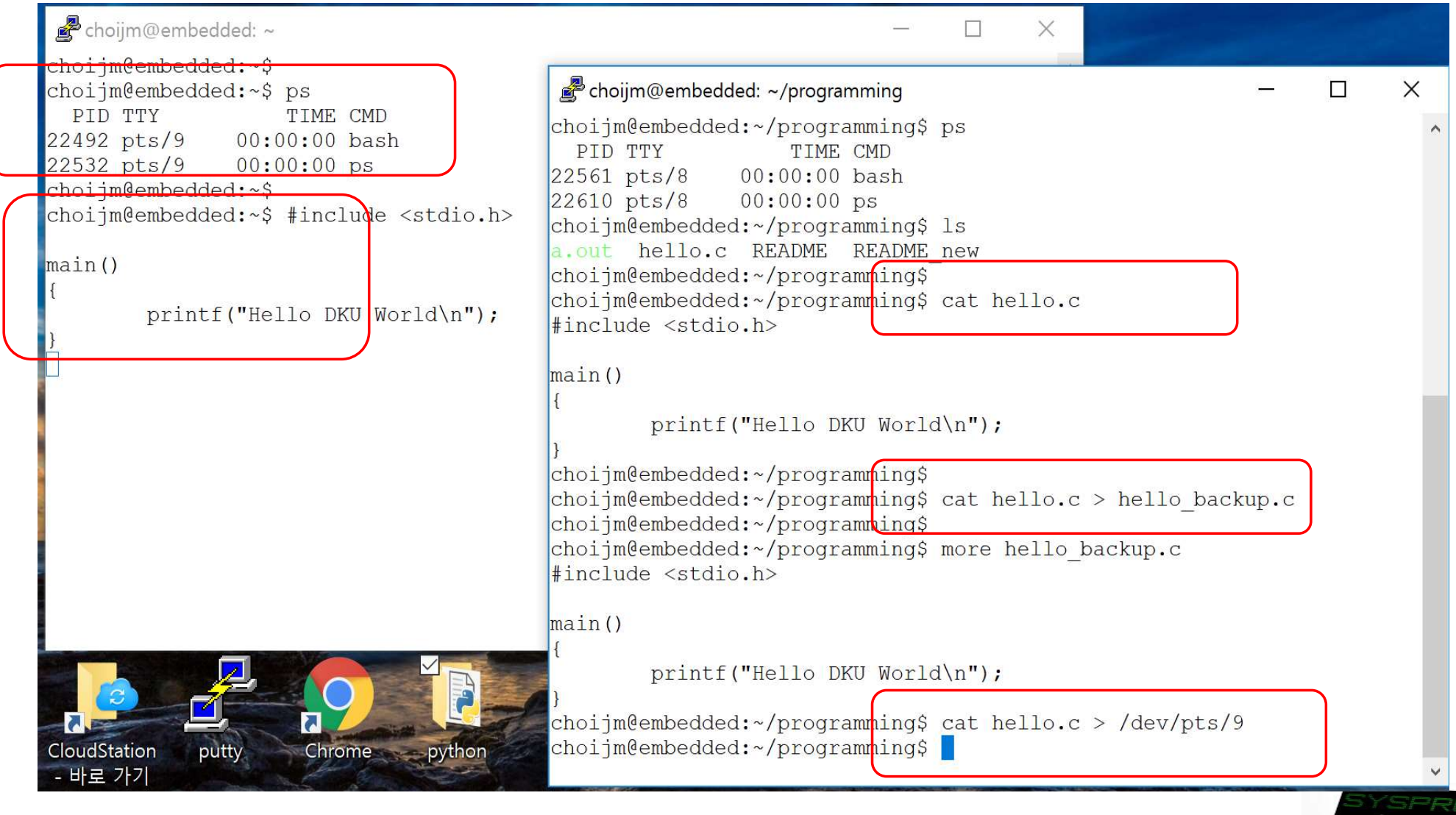

## How to make and run a program in Linux (1/7)

## **Overall**  $\mathbf{r}$

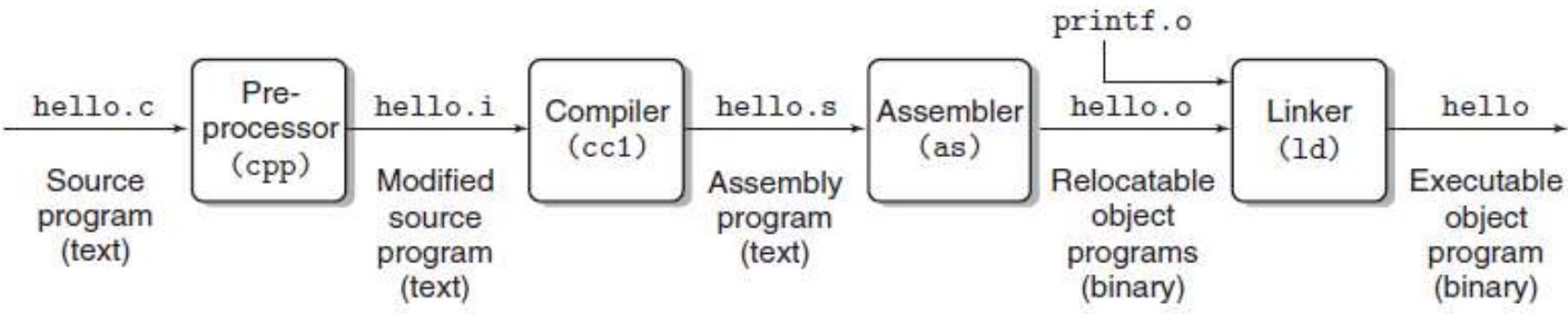

## Figure 1.3 The compilation system. (Source: computer systems: a programmer perspective, Figure 1.3)

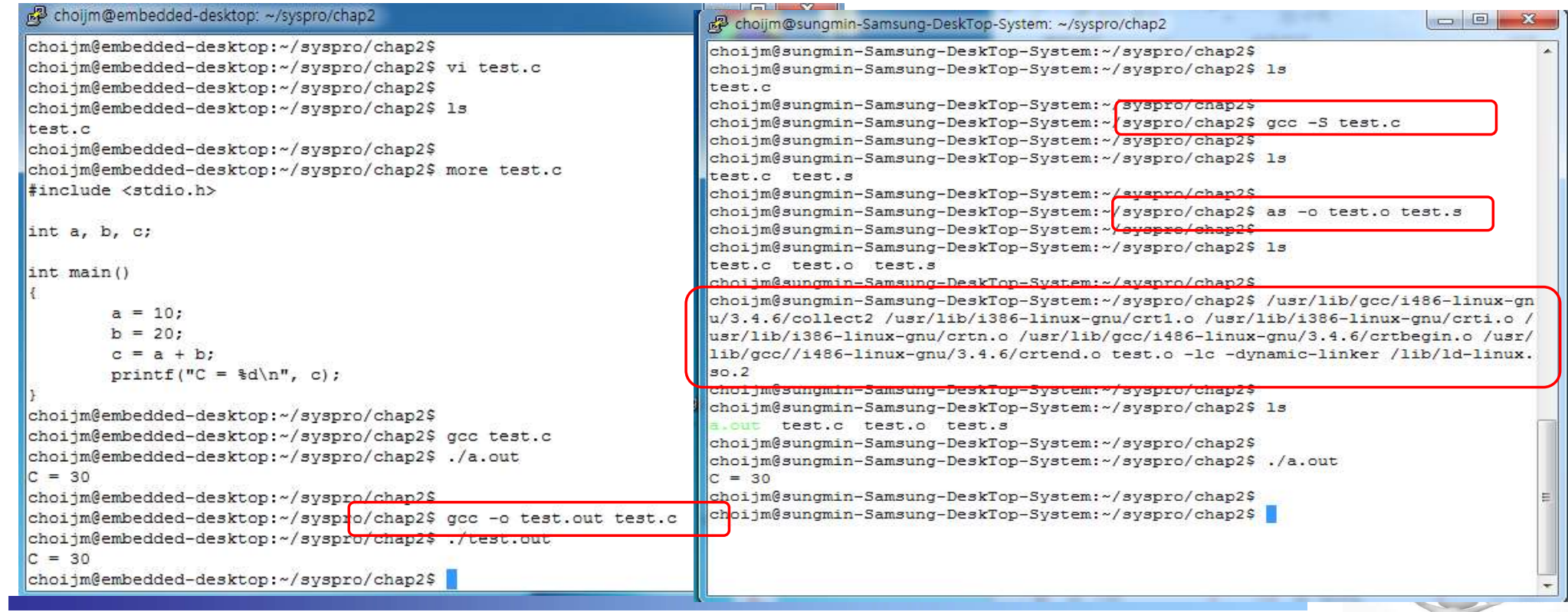

34

## How to make and run a program in Linux (2/7)

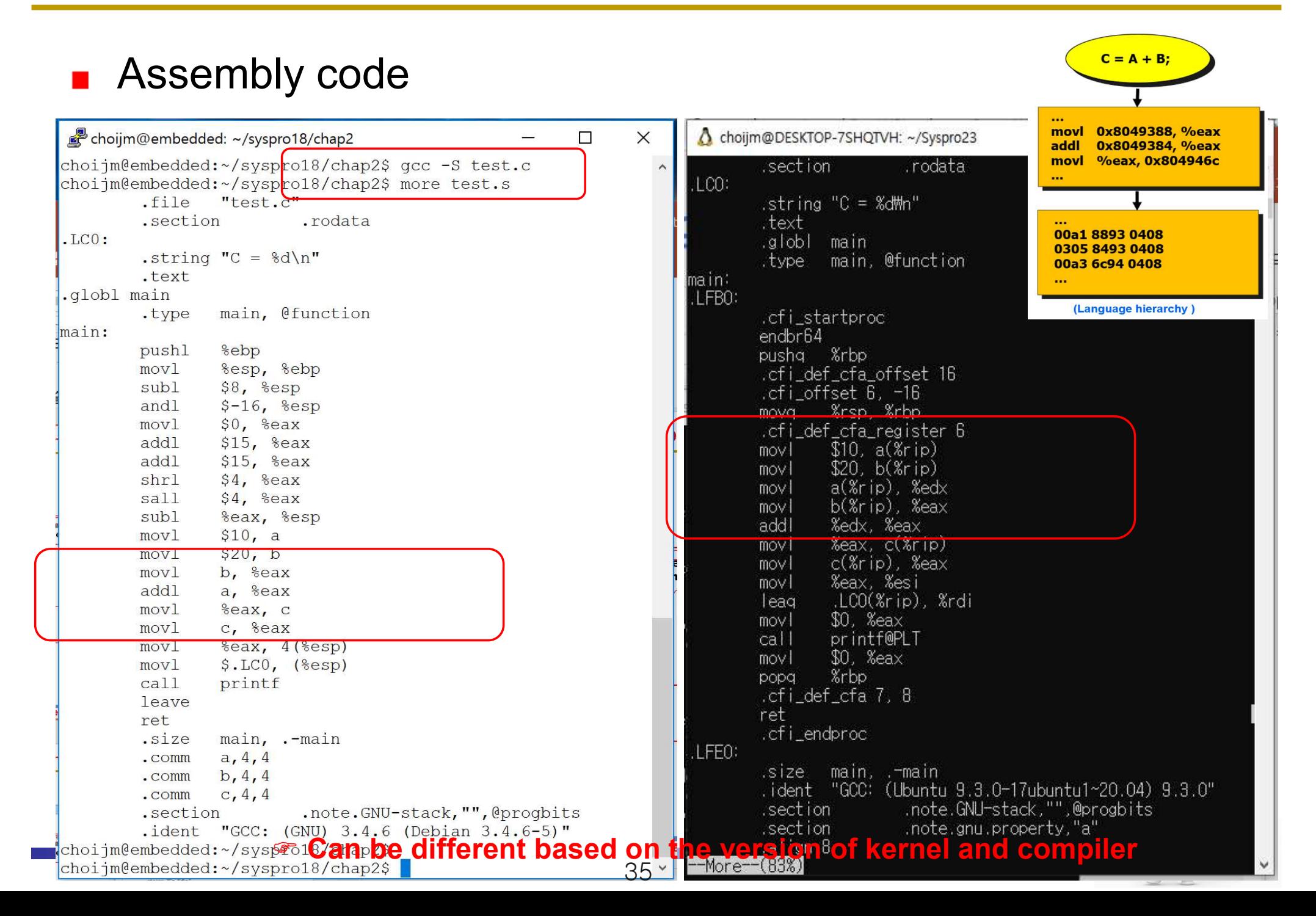

## How to make and run a program in Linux (3/7)

36

## **Relocatable code**

## $\checkmark$  Hexdump (or xxd), objdump

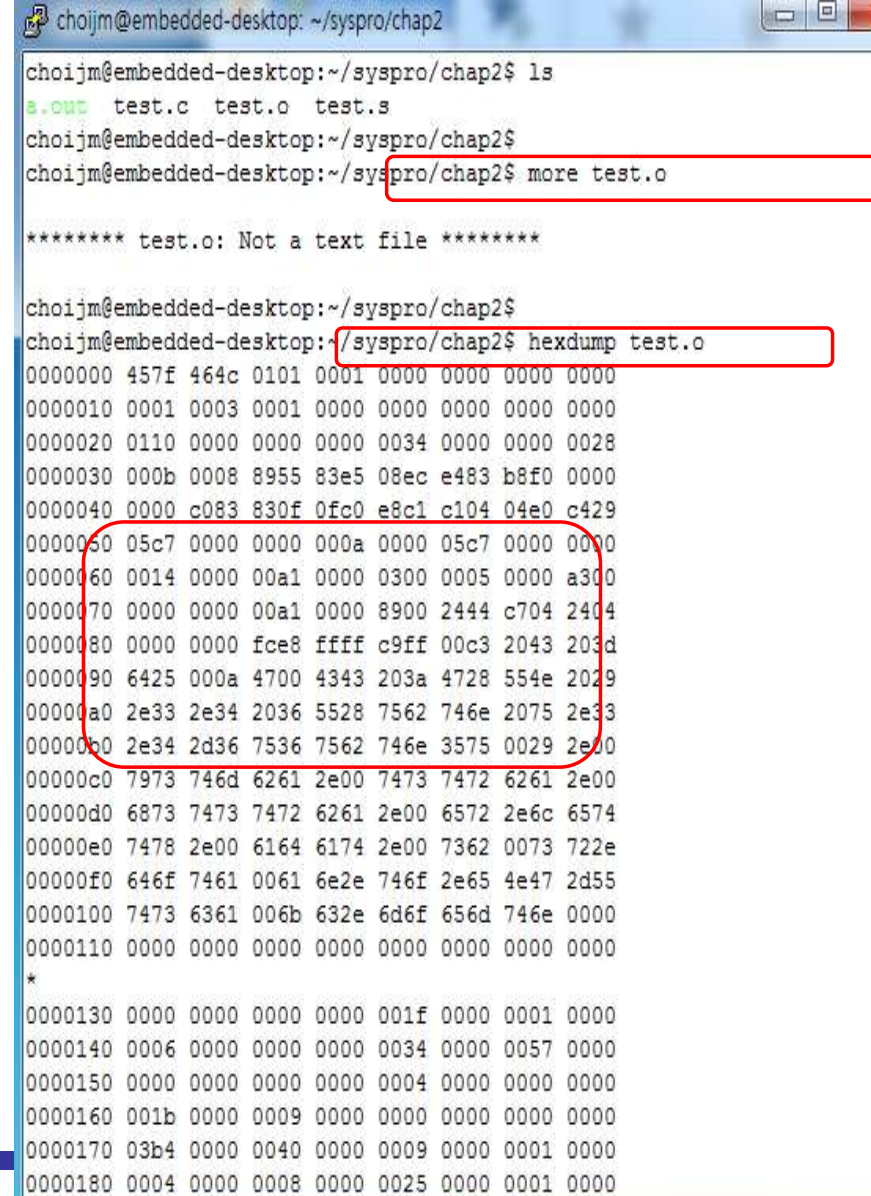

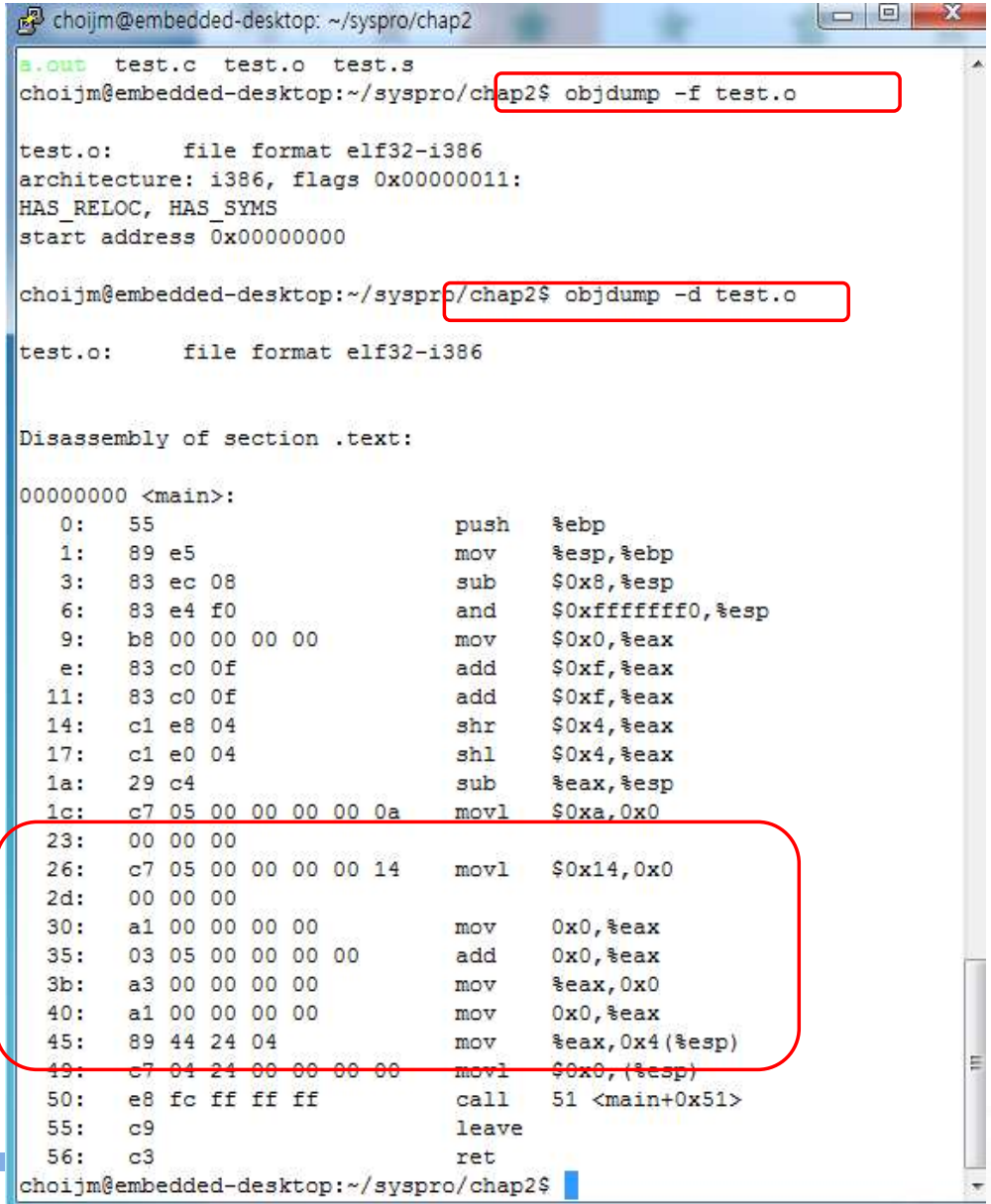

## How to make and run a program in Linux (4/7)

## **Executable code**

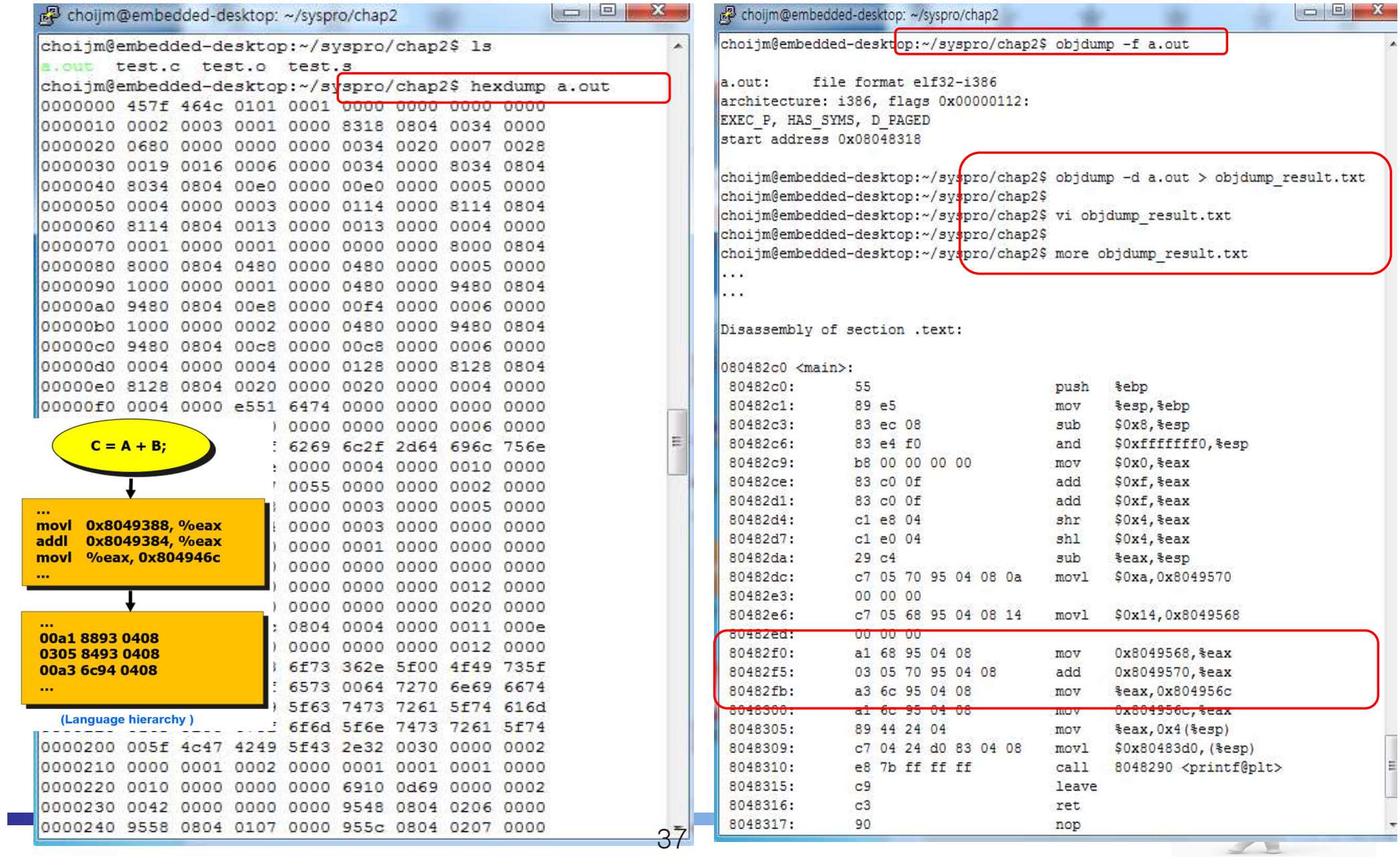

## How to make and run a program in Linux (5/7)

■ What are the execution results of this program?

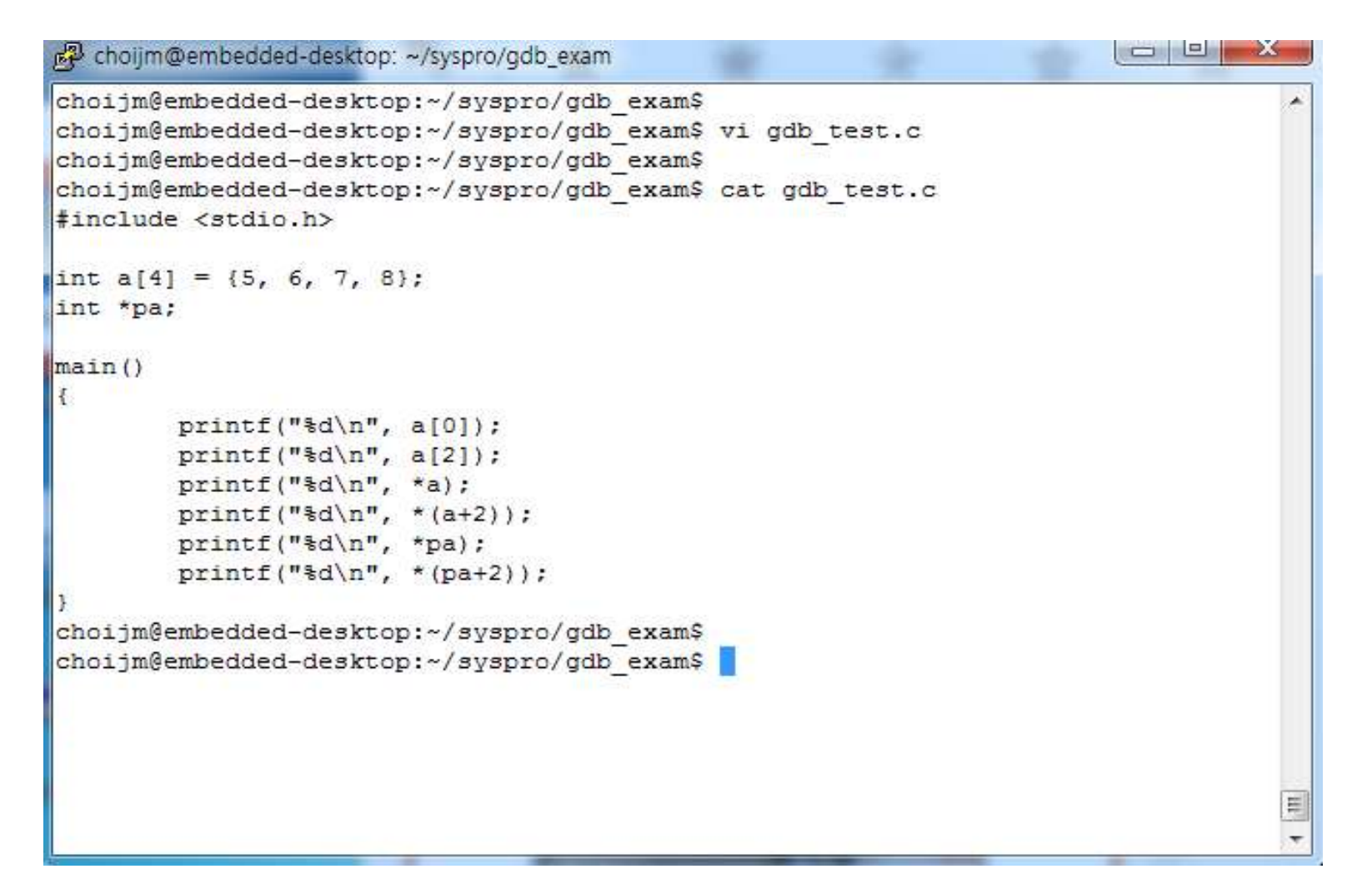

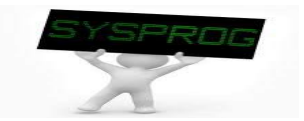

## How to make and run a program in Linux (6/7)

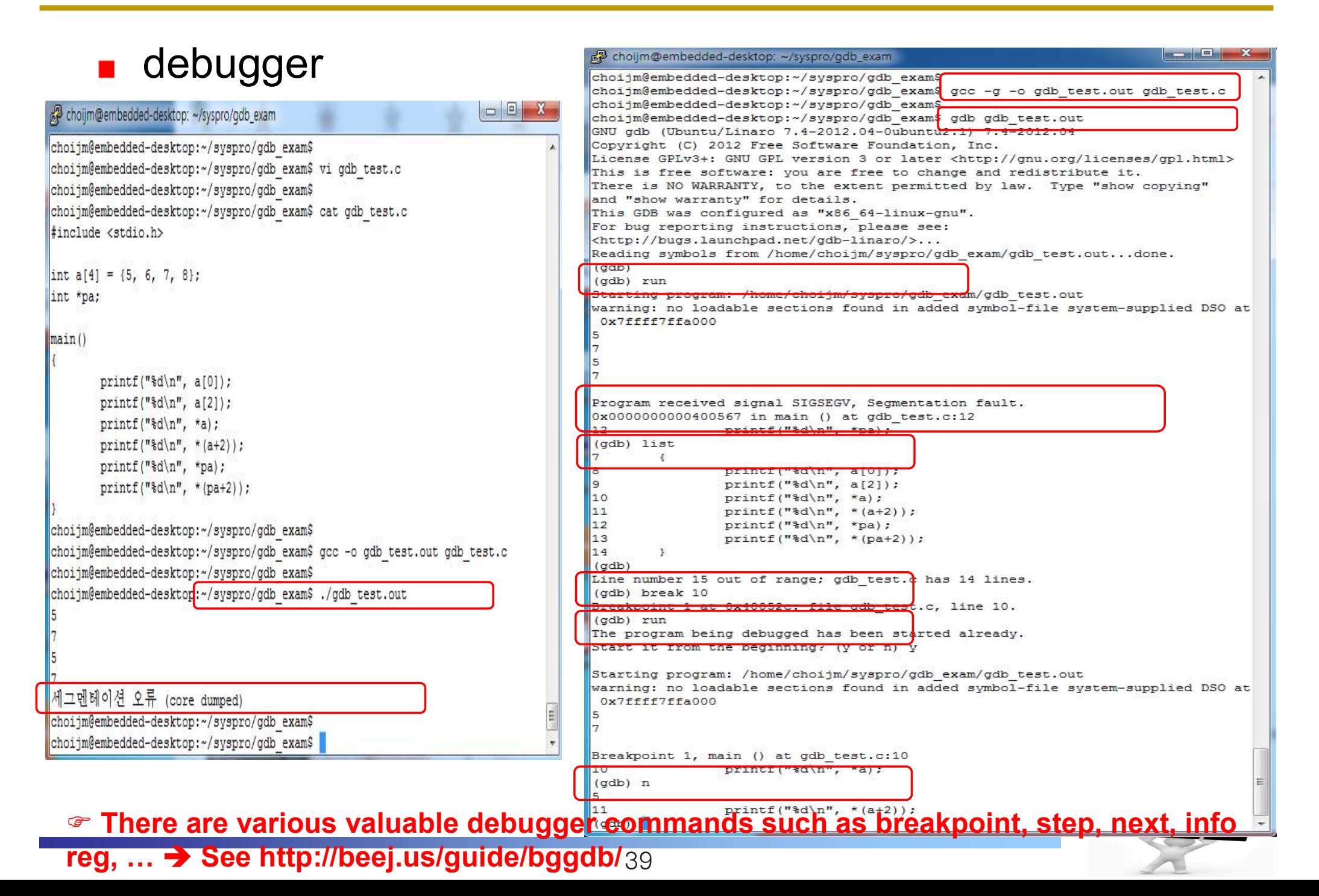

How to make and run a program in Linux (7/7)

## **Nake utility**

- $\checkmark$  Why? Using multiple files  $\rightarrow$  1) complex gcc command, 2) dependency **How to make and run a program**<br>
Make utility<br>
V Why? Using multiple files  $\rightarrow$  1) complex gd<br>
dependency<br>
Makefile format<br>
Makefile example
- 
- 

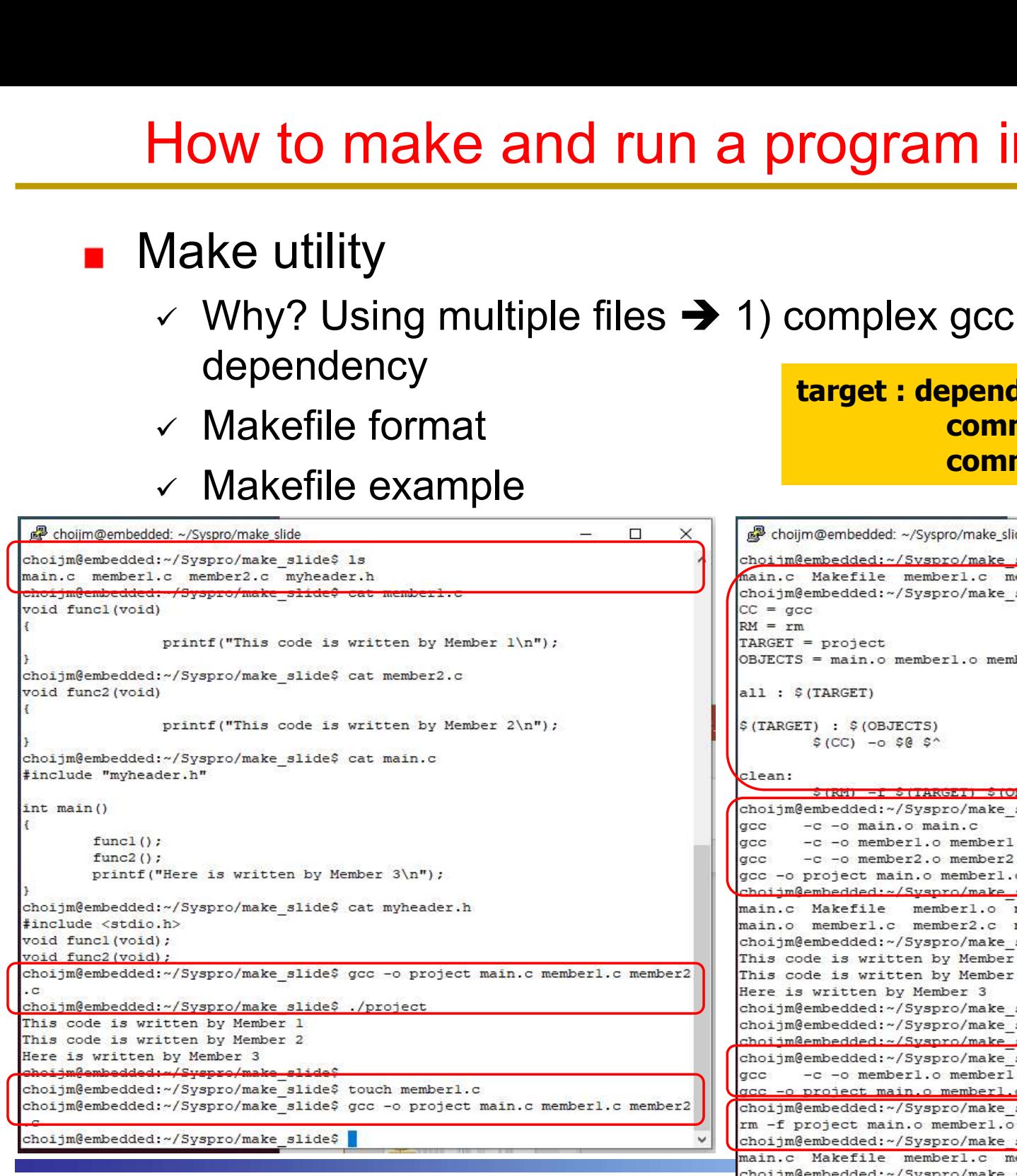

target : dependency1 dependency2 command1 command2

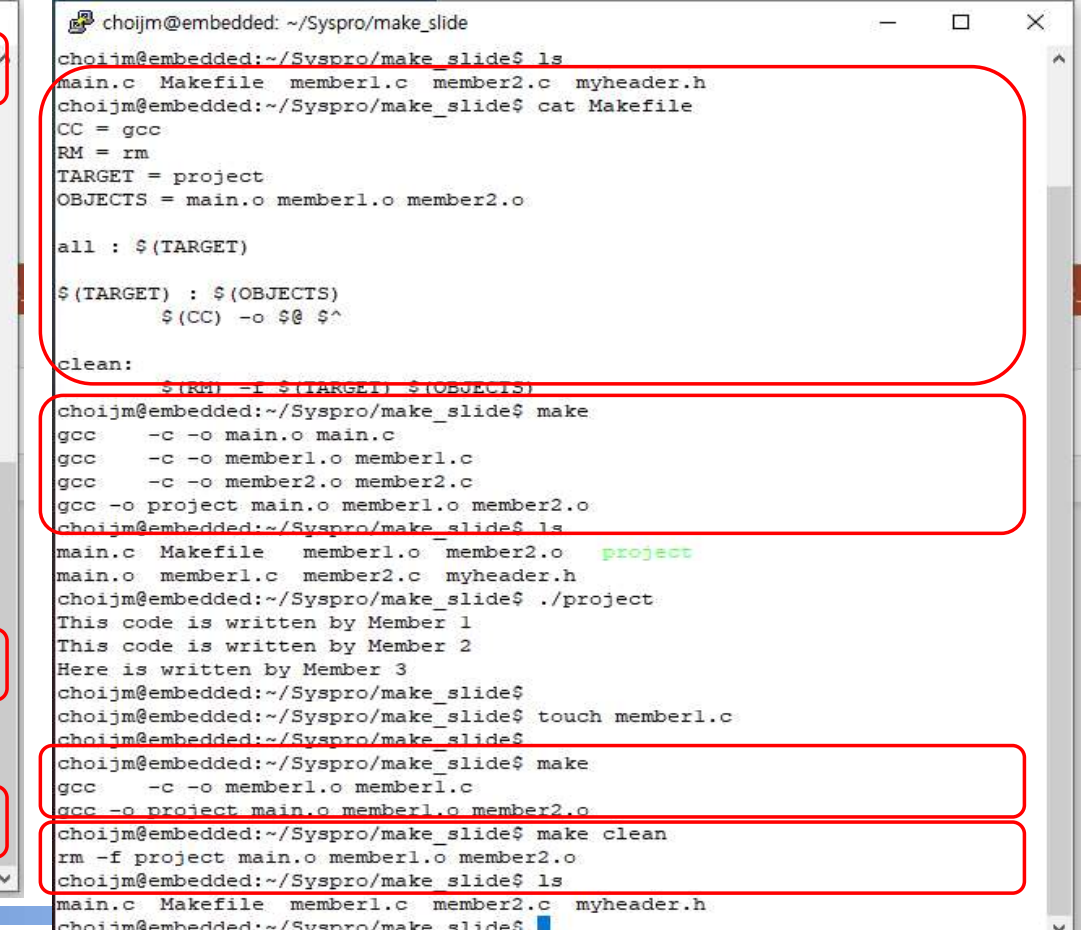

40 See https://losskatsu.github.io/programming/c-make/#

# **Summary**

- **Discuss the features of Linux**
- **Understand the commands related to file and process** Summary<br>
Discuss the features of Linux<br>
Understand the commands related to file and process<br>
Explore the language hierarchy in Linux (UNIX)<br>
Filomework 2 Summary<br>
iscuss the features of Linux<br>
nderstand the commands related to file<br>
xplore the language hierarchy in Linux<br>
The Homework 2.<br>
1.1 Make a file using vi editor that contains your fa<br>
1.2 Make a snapshot that<br>
- has
- - - 1.1 Make a file using vi editor that contains your favorite poem
		- 1.2 Make a snapshot that
- the features of Linux<br>
and the commands related to file and process<br>
the language hierarchy in Linux (UNIX)<br>
work 2.<br>
ke a file using vi editor that contains your favorite poem<br>
ke a snapshot that<br>
 has at least 10 comman including compilation practice (e.g. gcc, as, gdb, …) the features of Linux<br>
and the commands related to file and process<br>
the language hierarchy in Linux (UNIX)<br>
work 2.<br>
ke a file using vi editor that contains your favorite poem<br>
ke a snapshot that<br>
- has at least 10 comman and the commands related to file and process<br>the language hierarchy in Linux (UNIX)<br>work 2.<br>ke a file using vi editor that contains your favorite poem<br>ke a snapshot that<br>- has at least 10 commands (e.g. Is –I, ps, pipe, re the language hierarchy in Linux (UNIX)<br>
rork 2.<br>
ke a file using vi editor that contains your favorite poem<br>
ke a snapshot that<br>
- has at least 10 commands (e.g. Is –I, ps, pipe, redirection, ...)<br>
including compilation pr rie Tarliguage Tileral Criy IIT Lill<br>
work 2.<br>
ke a file using vi editor that contains you<br>
ke a snapshot that<br>
- has at least 10 commands (e.g. Is –I, ps<br>
including compilation practice (e.g. gc<br>
- shows student's ID and vork 2.<br>
ke a file using vi editor that contains you<br>
ke a snapshot that<br>
- has at least 10 commands (e.g. ls –l, ps<br>
including compilation practice (e.g. gc<br>
- shows student's ID and date (using wh<br>
- Server IP: 220.149.2 vork 2.<br>
ke a file using vi editor that contains your favorite po<br>
ke a snapshot that<br>
- has at least 10 commands (e.g. ls –l, ps, pipe, redire<br>
including compilation practice (e.g. gcc, as, gdb, …<br>
- shows student's ID an
	-
	-
	- 1.3 Write a report
		-
		-
		-
		-
	- 1.4 Deadline: Next week (same time)
	- 1.5 How to submit? Email to mgchoi@dankook.ac.kr

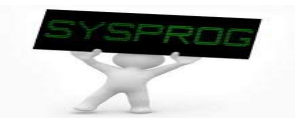

## Appendix 1. Snapshot Example

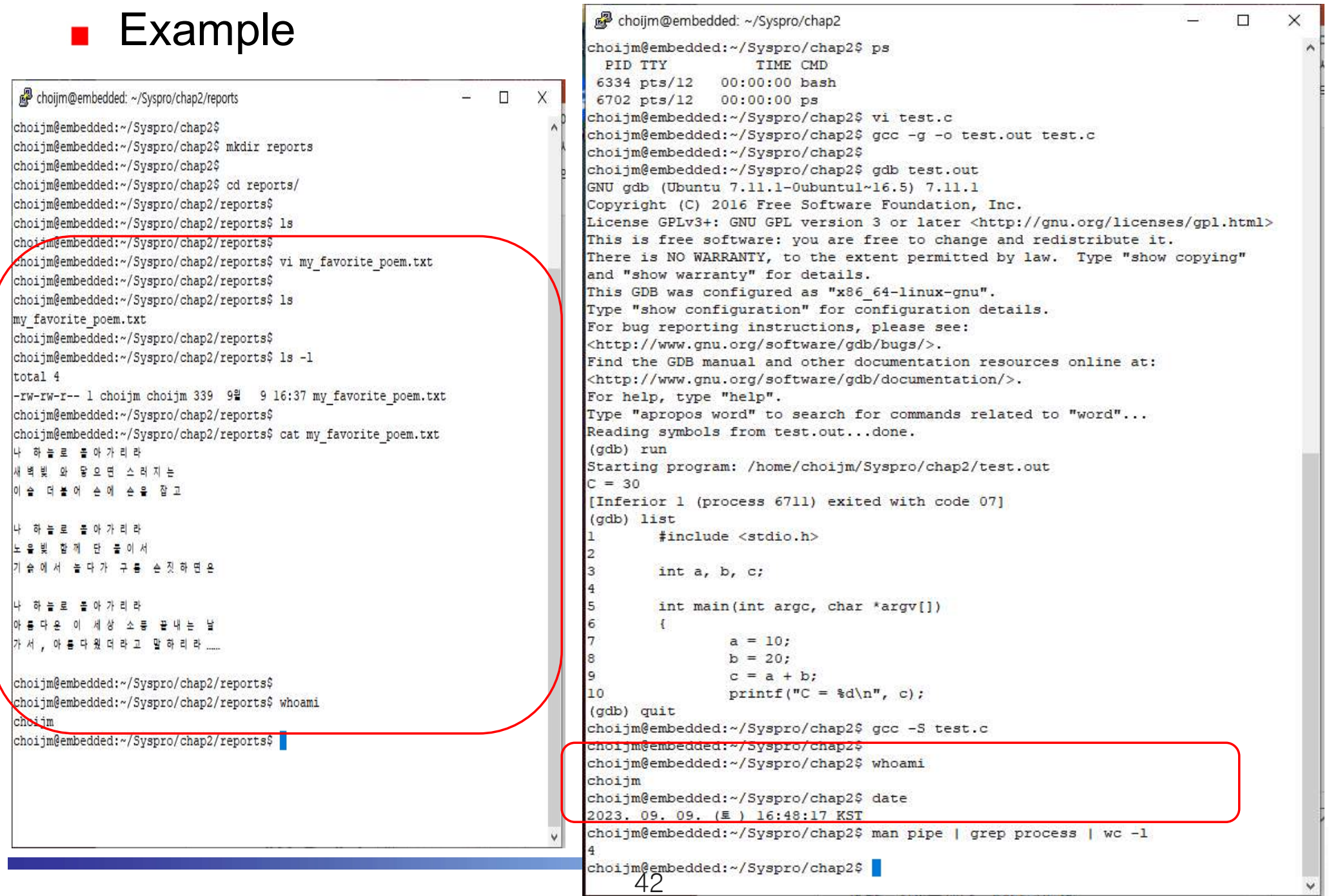

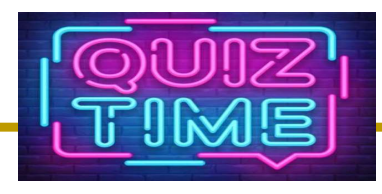

- Quiz
	- $\sim$  1. Discuss the difference between OS (Operating System) and Kernel using the below left figure.
- UNZ <br>
2. Explain difference between OS (Operating System) and<br>
2. Explain differences between "\$ls ." and "\$ls ..". Also, explain<br>
2. Explain differences between "\$ls ." and "\$ls ..". Also, explain<br>
differences between "I differences between "ls" and "ls –l".
- **3. What is the difference between OS (Operating System) and Kernel using the below left figure.**<br>
4. This is the difference between OS (Operating System) and Kernel using the below left figure.<br>
4. 2. Explain differences Demo"? What commands can you find in the Kaggle Demo? (at least 5 that you have learned in the LN2.)
	- $\sqrt{4}$ . Discuss three different modes in the vi editor.
	- $\sim$  5. What are the roles of "break" and "step" command in gdb?

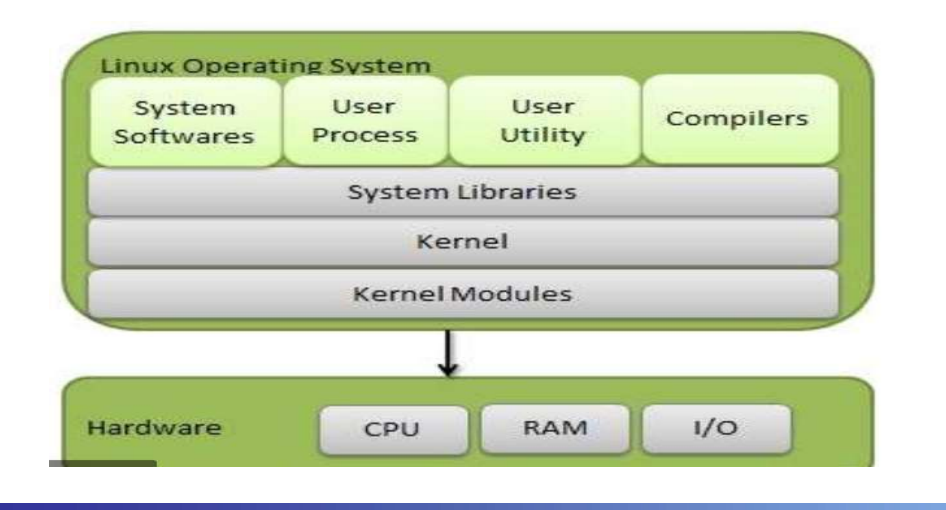

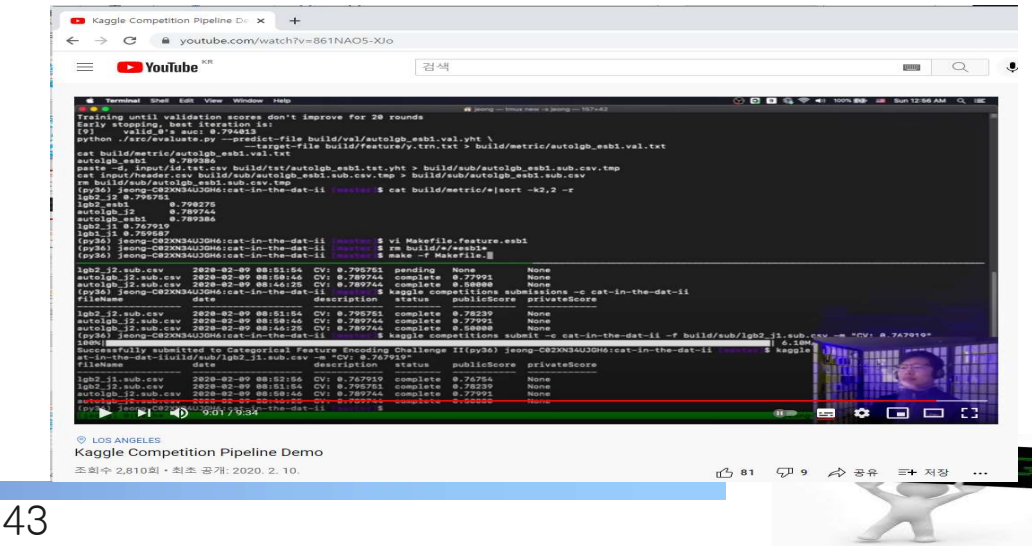

# Appendix 2: How to access Linux: Alternative

- 
- Appendix 2: How to access Linux: Alt<br>WSL (Windows Subsystem for Linux)<br>
A compatibility layer for running Linux binary execut<br>
(in ELF format) natively on Windows OS Appendix 2: How to access Linux: Alternative<br>
VSL (Windows Subsystem for Linux)<br>
V A compatibility layer for running Linux binary executables<br>
(in ELF format) natively on Windows OS (in ELF format) natively on Windows OS

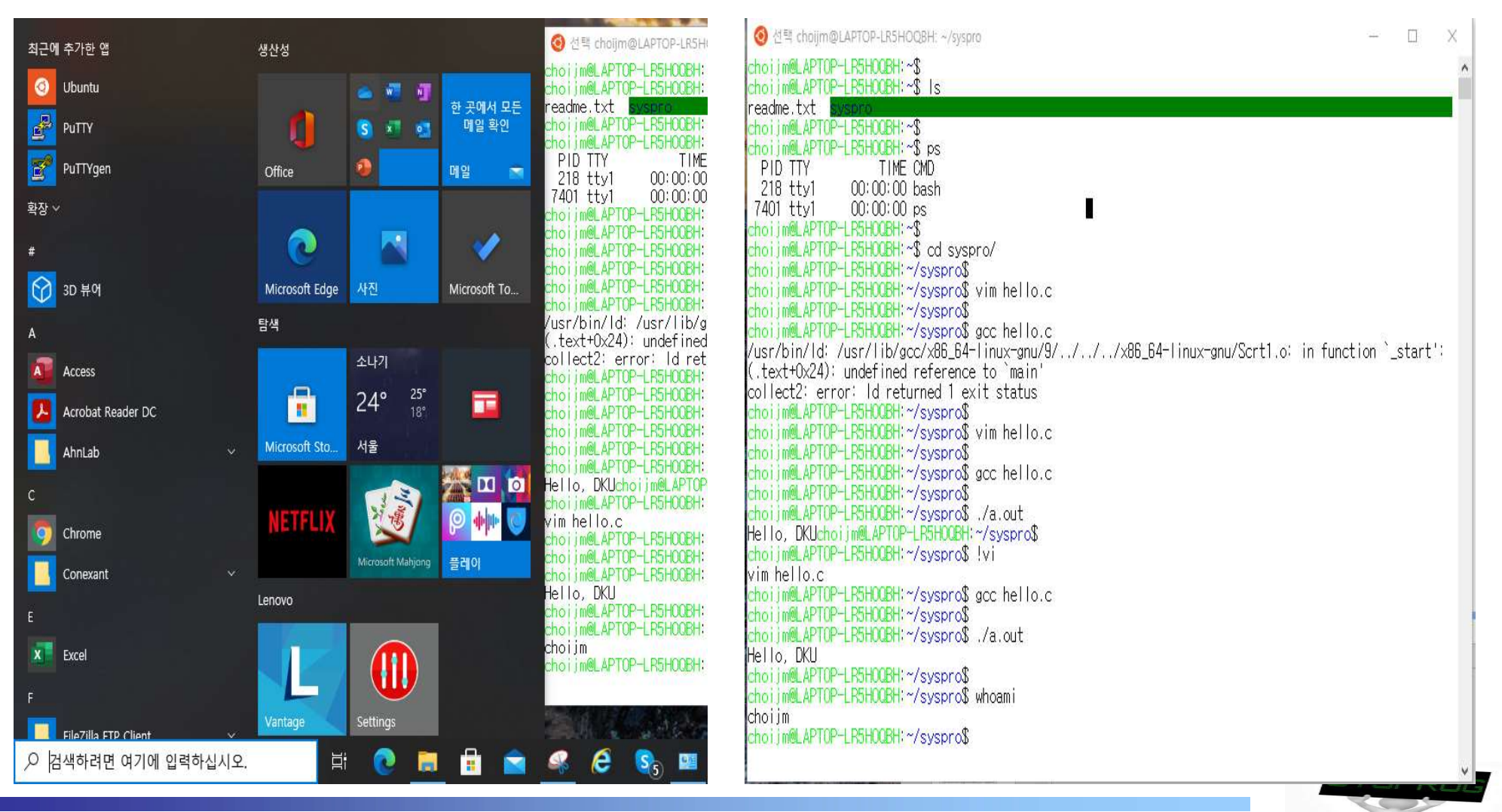

## Appendix 2: How to access Linux: Alternative

- Toast Cloud (or Amazon EC2 or Google)
	- $\checkmark$  Supported by NHN (like Amazon EC2 or Google Compute Engine)
	- $\checkmark$  Using PaaS in this course
		- IP: 133.186.152.119 (May be different per each VM instance)
		- **For general users: same as the Linux server**

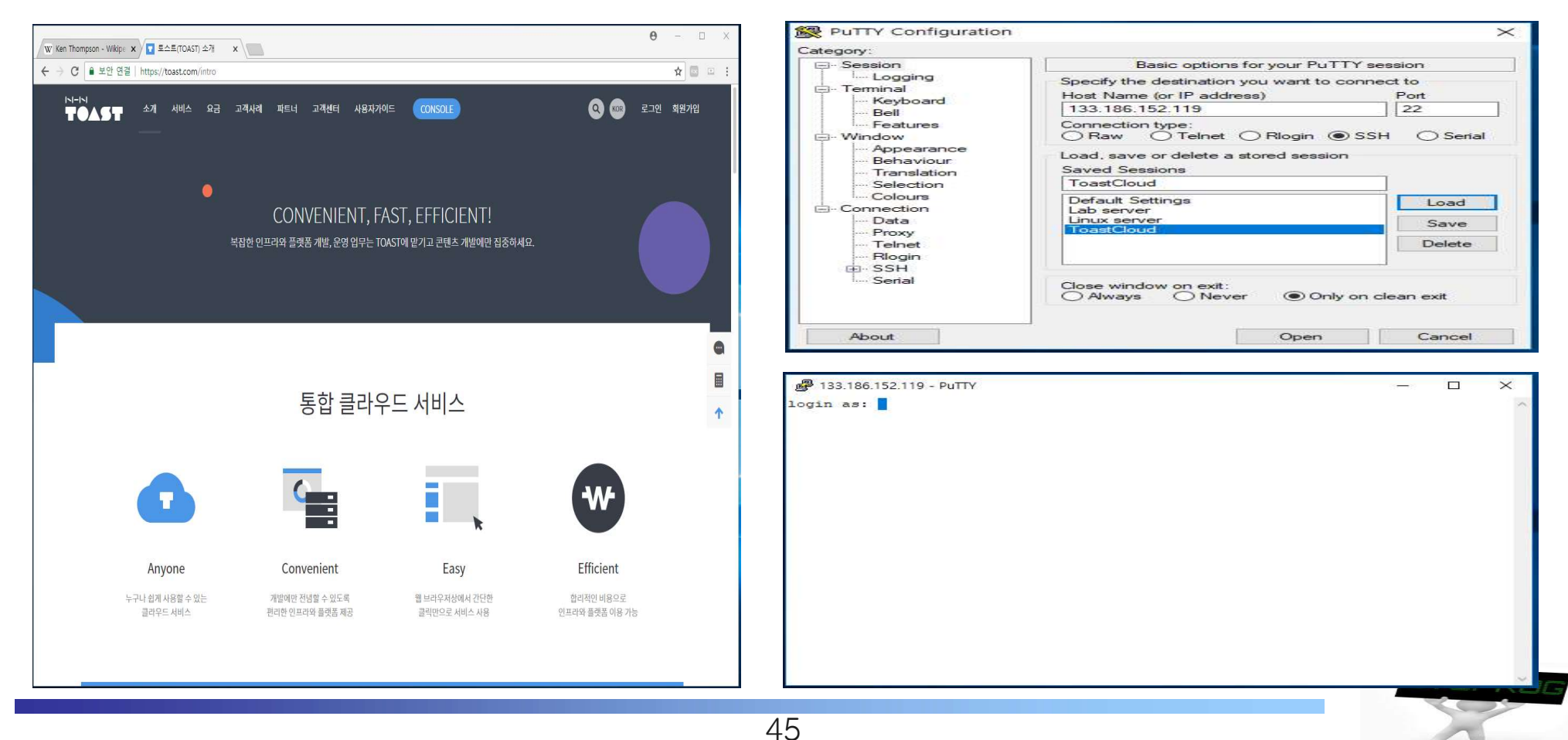